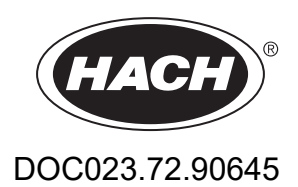

# **BioTector B7000i Dairy Online TOC-Analysator**

Wartung und Fehlerbehebung

01/2024, Ausgabe 3

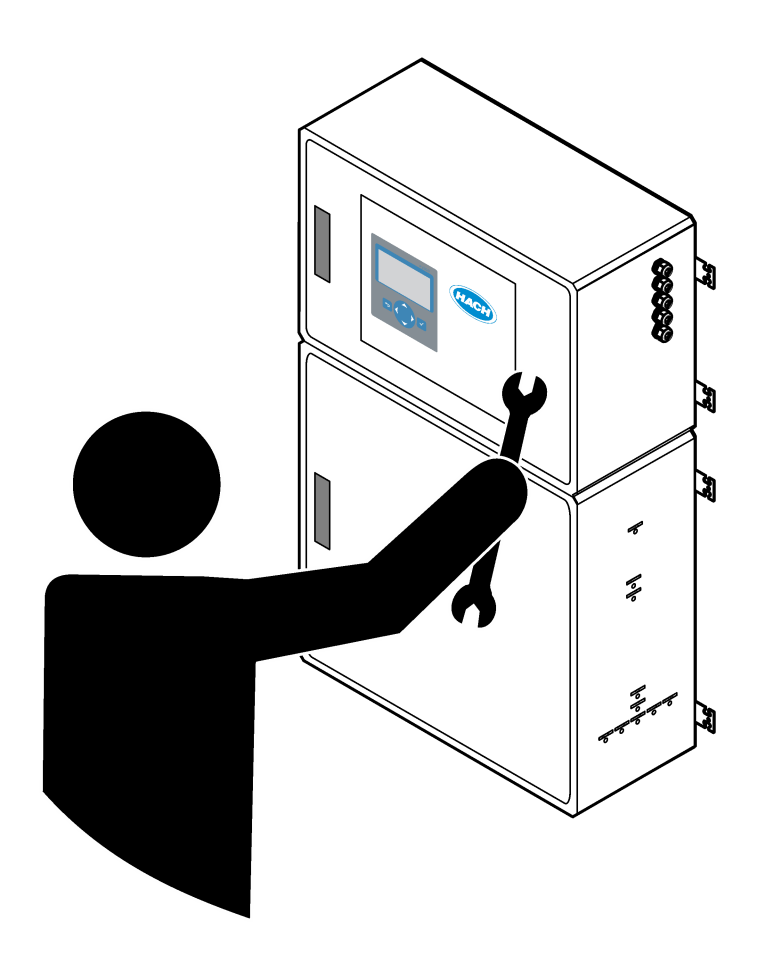

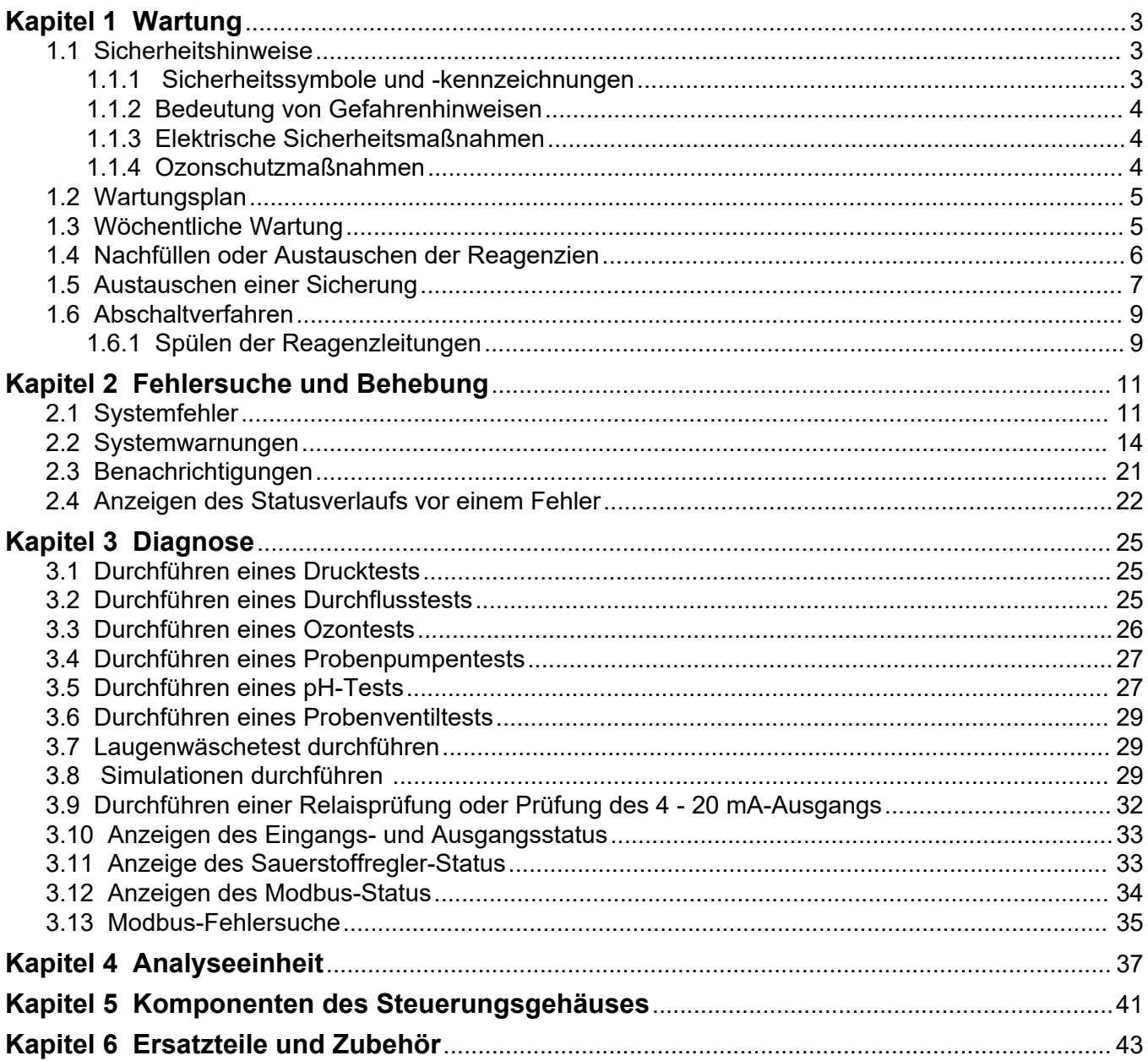

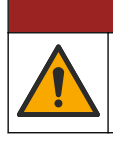

# **G E F A H R**

Mehrere Gefahren. Nur qualifiziertes Personal sollte die in diesem Kapitel des Dokuments beschriebenen Aufgaben durchführen.

## <span id="page-4-0"></span>**1.1 Sicherheitshinweise**

Bitte lesen Sie dieses gesamte Handbuch, bevor Wartungsarbeiten oder Fehlerbehebung an diesem Gerät durchgeführt werden. Beachten Sie alle Gefahren- und Warnhinweise. Nichtbeachtung kann zu schweren Verletzungen des Bedienpersonals oder Schäden am Gerät führen.

Stellen Sie sicher, dass die durch dieses Messgerät gebotene Sicherheit nicht beeinträchtigt wird. Verwenden bzw. installieren Sie das Messgerät nur wie in diesem Handbuch beschrieben.

#### **1.1.1 Sicherheitssymbole und -kennzeichnungen**

Lesen Sie alle am Gerät angebrachten Aufkleber und Hinweise. Nichtbeachtung kann Verletzungen oder Beschädigungen des Geräts zur Folge haben. Im Handbuch wird in Form von Warnhinweisen auf die am Gerät angebrachten Symbole verwiesen.

Die folgenden Sicherheitssymbole und -kennzeichnungen werden auf dem Gerät und in der Produktdokumentation verwendet. Die Definitionen sind in der folgenden Tabelle aufgeführt.

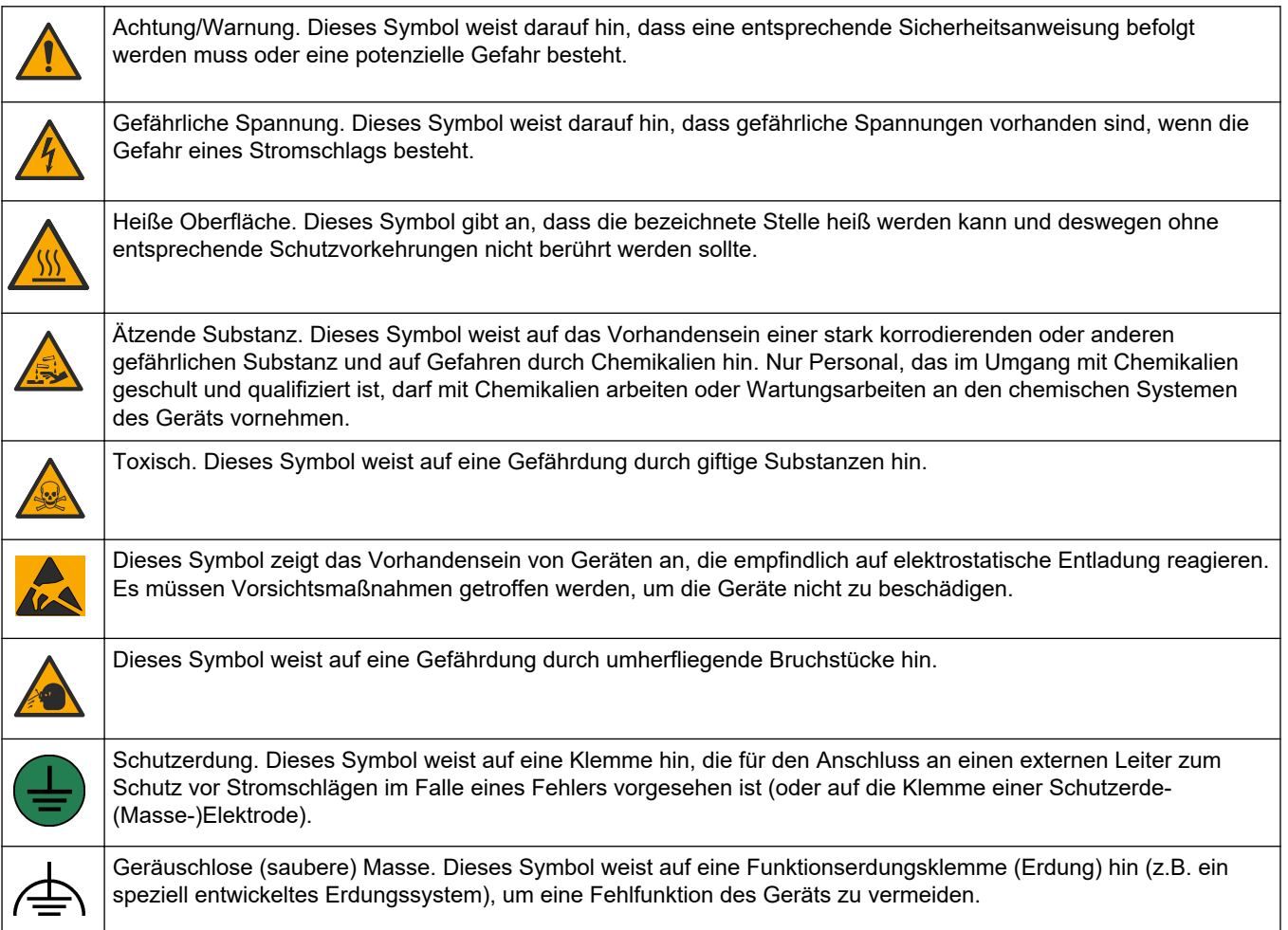

<span id="page-5-0"></span>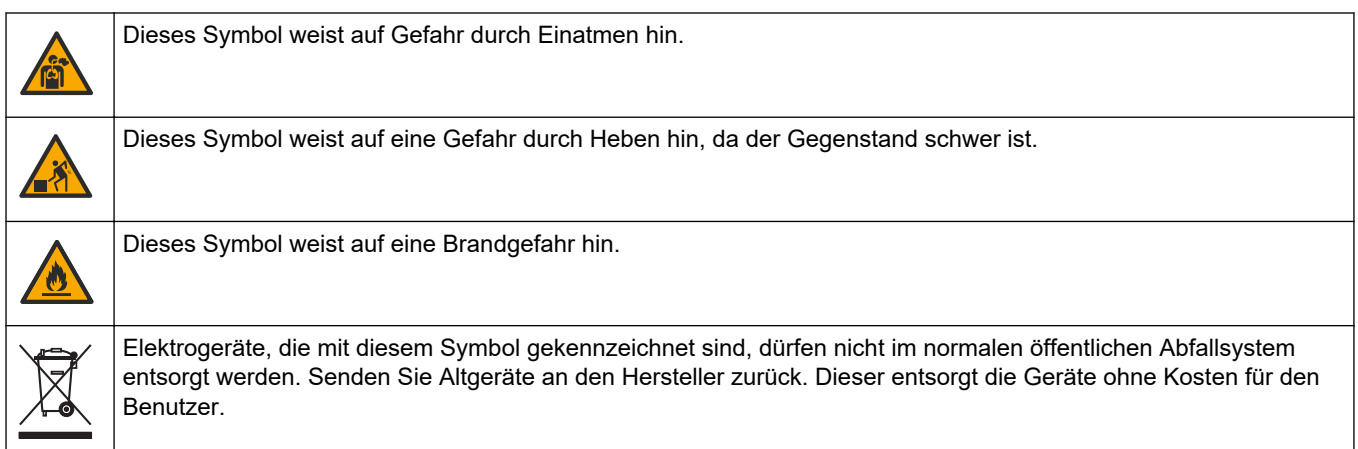

### **1.1.2 Bedeutung von Gefahrenhinweisen**

Die folgenden Warnfelder werden in diesem Dokument verwendet, um wichtige Anweisungen für den sicheren Betrieb des Geräts anzugeben.

**G E F A H R** Kennzeichnet eine mögliche oder drohende Gefahrensituation, die, wenn sie nicht vermieden wird, zum Tod oder zu schweren Verletzungen führt.

# **W A R N U N G**

Weist auf eine mögliche Gefahrensituation hin, die zum Tod oder zu einer schwerwiegenden Verletzung führen kann.

# **AVORSICHT**

Weist darauf hin, dass bei einer potenziell gefährlichen Situation, die zu leichten oder mittelschweren Verletzungen führen kann, eine Vorsichtsmaßnahme zu befolgen ist.

*A C H T U N G*

Kennzeichnet eine Situation, die, wenn sie nicht vermieden wird, das Gerät beschädigen kann. Informationen, die besonders beachtet werden müssen.

### **1.1.3 Elektrische Sicherheitsmaßnahmen**

Die Netzteile im elektrischen Gehäuse enthalten Kondensatoren, die mit gefährlichen Spannungen geladen sind. Nachdem die Hauptstromversorgung getrennt wurde, lassen Sie den Kondensatoren Zeit zum Entladen (mindestens eine Minute), bevor Sie das elektrische Gehäuse öffnen.

### **1.1.4 Ozonschutzmaßnahmen**

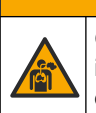

**AVORSICHT** 

Gefahr durch das Einatmen von Ozon. Dieses Gerät erzeugt Ozon, das in den Geräten, insbesondere in den internen Rohrleitungen, enthalten ist. Unter Fehlerbedingungen kann das Ozon freigesetzt werden.

Es wird empfohlen, den Abgasanschluss gemäß den geltenden Anforderungen an einen Abzug oder an die Gebäudeaußenseite anzuschließen.

Auch geringe Ozonkonzentrationen können empfindliche Nasen-, Bronchial- und Lungenmembrane schädigen. Bei ausreichender Konzentration kann Ozon Kopfschmerzen, Husten, Augen-, Nasen- und Rachenreizung verursachen. Die betroffene Person sollte sofort in einen Bereich mit nicht verunreinigter Luft gebracht werden. Außerdem sind unverzüglich Erste-Hilfe-Maßnahmen einzuleiten.

<span id="page-6-0"></span>Die Art und Härte der Symptome basiert auf der Konzentration und der Zeit (n), die Personen dieser Konzentration ausgesetzt sind. Bei einer Ozonvergiftung kommt es zu einem oder mehreren der folgenden Symptome:

- Reizung oder Brennen von Augen, Nase oder Rachen
- **Mattigkeit**
- Stirnseitiger Kopfschmerz
- Druckgefühl unter dem Brustbein
- Gefühl von Druck oder Einengung
- Saurer Geschmack im Mund
- Asthma

Bei einer schwereren Ozonvergiftung können folgende Symptome auftreten: Atemnot, Husten, Erstickungsgefühl, Herzrasen, Schwindel, niedriger Blutdruck, Krämpfe, Schmerzen im Brustkorb und allgemeine körperliche Schmerzen. Ozon kann eine oder mehrere Stunden nach dem Einatmen zu einem Lungenödem führen.

### **1.2 Wartungsplan**

# *A C H T U N G*

Um Schäden am Gerät zu vermeiden, muss die wöchentliche Wartung durch einen von Hach geschulten Bediener oder durch von Hach geschultes Wartungspersonal durchgeführt werden. Um Schäden am Gerät zu vermeiden, muss die halbjährliche Wartung und Fehlerbehebung durch von Hach geschultes Wartungspersonal durchgeführt werden.

Tabelle 1 zeigt den empfohlenen Wartungsplan. Je nach Anforderungen der Anlage und Betriebsbedingungen kann es erforderlich sein, einige Aufgaben häufiger auszuführen.

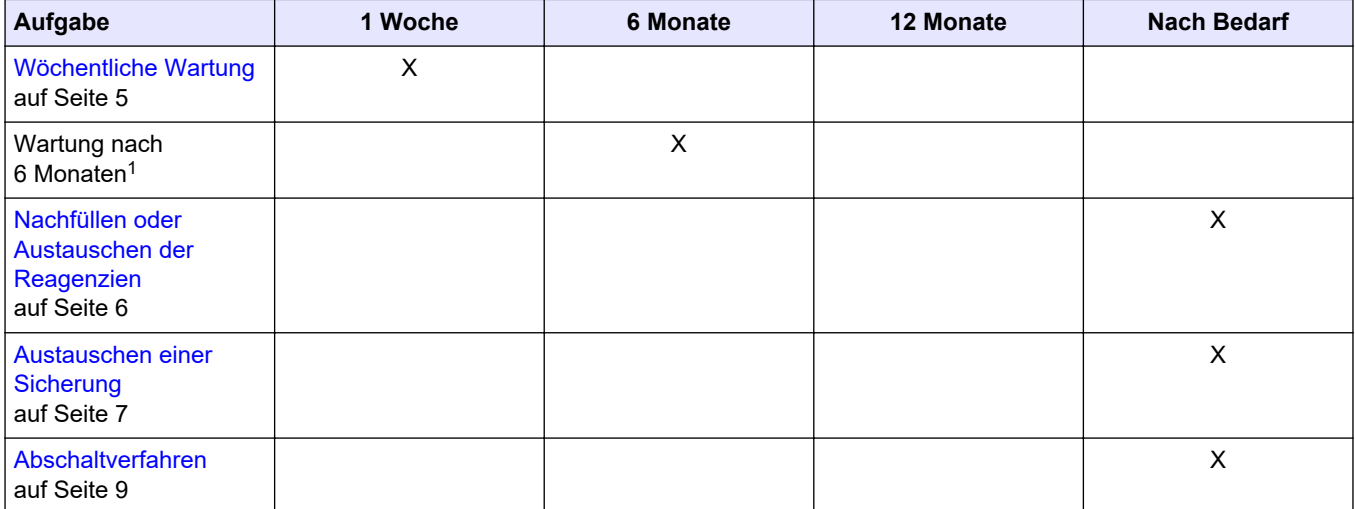

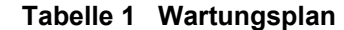

## **1.3 Wöchentliche Wartung**

Führen Sie die wöchentliche Wartung anhand der folgenden Checkliste durch. Gehen Sie dabei in der angegebenen Reihenfolge vor.

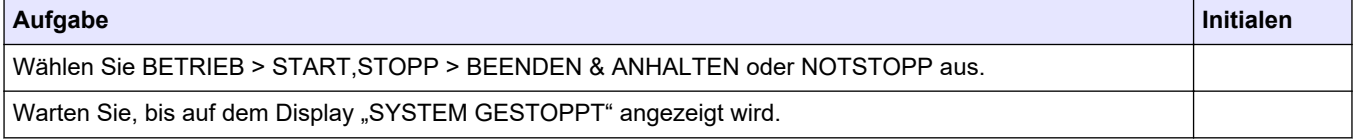

 $1$  Anweisungen finden Sie in der mit dem Wartungssatz bereitgestellten Dokumentation.

#### <span id="page-7-0"></span>**Wartung**

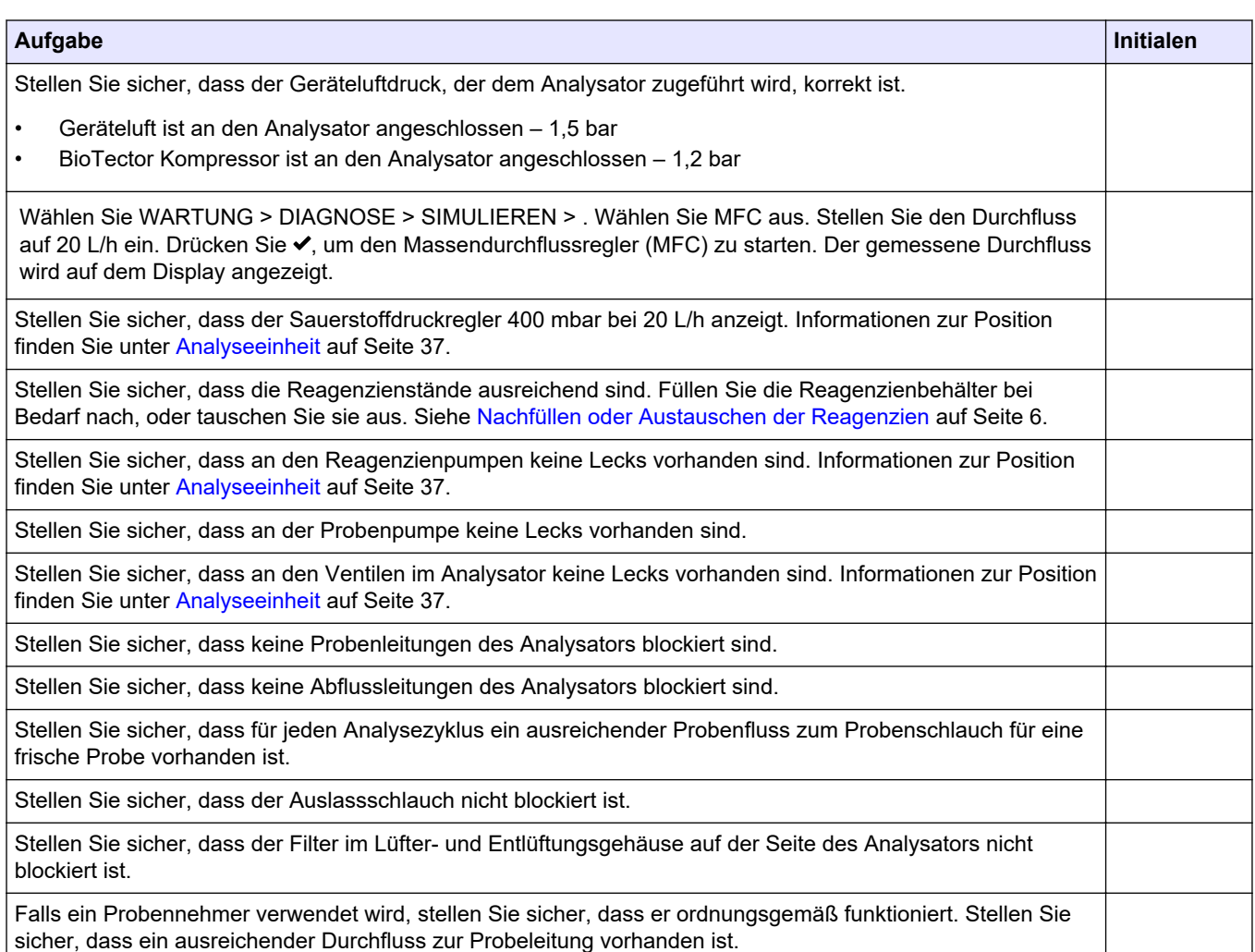

## **1.4 Nachfüllen oder Austauschen der Reagenzien**

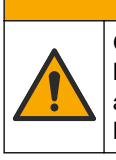

**AVORSICHT** 

Gefahr von Kontakt mit Chemikalien. Halten Sie sich an die Sicherheitsmaßnahmen im Labor, und tragen Sie Schutzkleidung entsprechend den Chemikalien, mit denen Sie arbeiten. Beachten Sie die Sicherheitsprotokolle in den aktuellen Materialsicherheitsdatenblättern (MSDS/SDB).

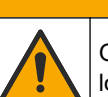

**AVORSICHT** 

Gefahr durch Kontakt mit Chemikalien. Entsorgen Sie Chemikalien und Abfälle gemäß lokalen, regionalen und nationalen Vorschriften.

Füllen Sie die Säure- und Laugenreagenzienbehälter bei Bedarf nach, oder tauschen Sie sie aus, wenn der Analysator gestoppt wird.

- **1.** Wählen Sie BETRIEB > START,STOPP > BEENDEN & ANHALTEN oder NOTSTOPP.
- **2.** Füllen Sie Reagenzien nach, oder tauschen Sie sie aus.
- **3.** Wählen Sie WARTUNG > INBETRIEBNAHME > REAG.UEBERWACHUNG.
- **4.** Stellen Sie die Reagenzienvolumen ein.
- **5.** Wählen Sie BETRIEB > REAGENZIENEINSTELLUNG> NEUE REAGENZIEN, um den Reagenzschlauch vorzubereiten und eine Nullkalibrierung durchzuführen.

## <span id="page-8-0"></span>**1.5 Austauschen einer Sicherung**

# **G E F A H R**

Lebensgefahr durch Stromschlag. Unterbrechen Sie die gesamte Stromversorgung des Geräts, und trennen Sie alle Stromleitungen von den Instrumenten- und Relaisanschlüssen, bevor diese Wartungsaufgabe gestartet wird.

# **G E F A H R**

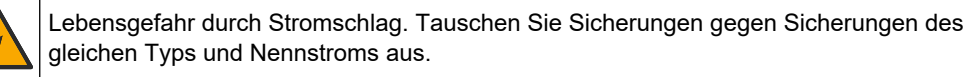

Tauschen Sie durchgebrannte Sicherungen aus, um einen korrekten Betrieb zu gewährleisten. Informationen zu den Positionen der Sicherungen finden Sie unter Abbildung 1. Die technischen Daten der Sicherungen finden Sie unter [Tabelle 2.](#page-9-0)

Außerdem finden Sie an der oberen Tür ein Diagramm mit den Positionen der Sicherungen.

#### **Abbildung 1 Diagramm mit den Positionen der Sicherungen**

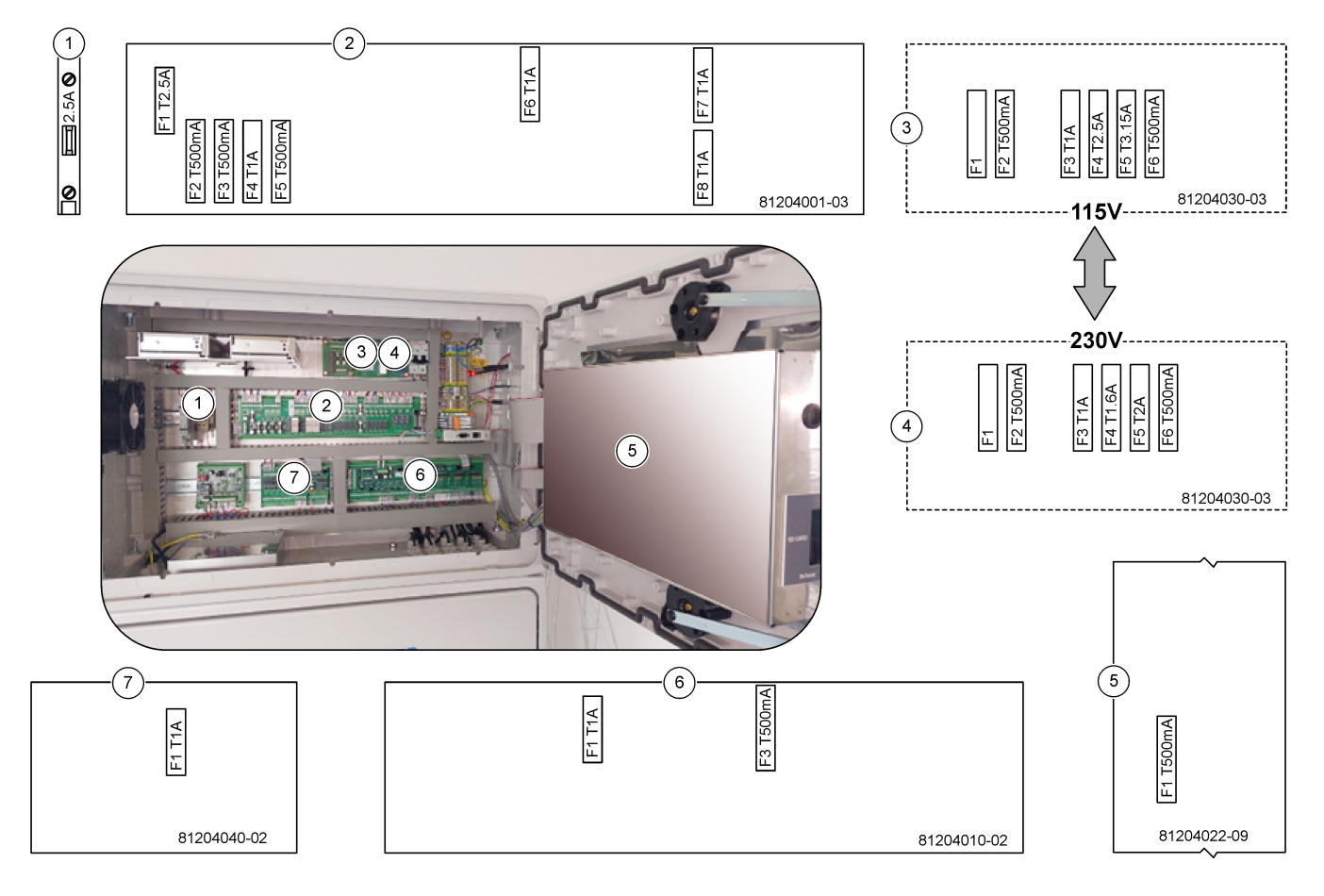

<span id="page-9-0"></span>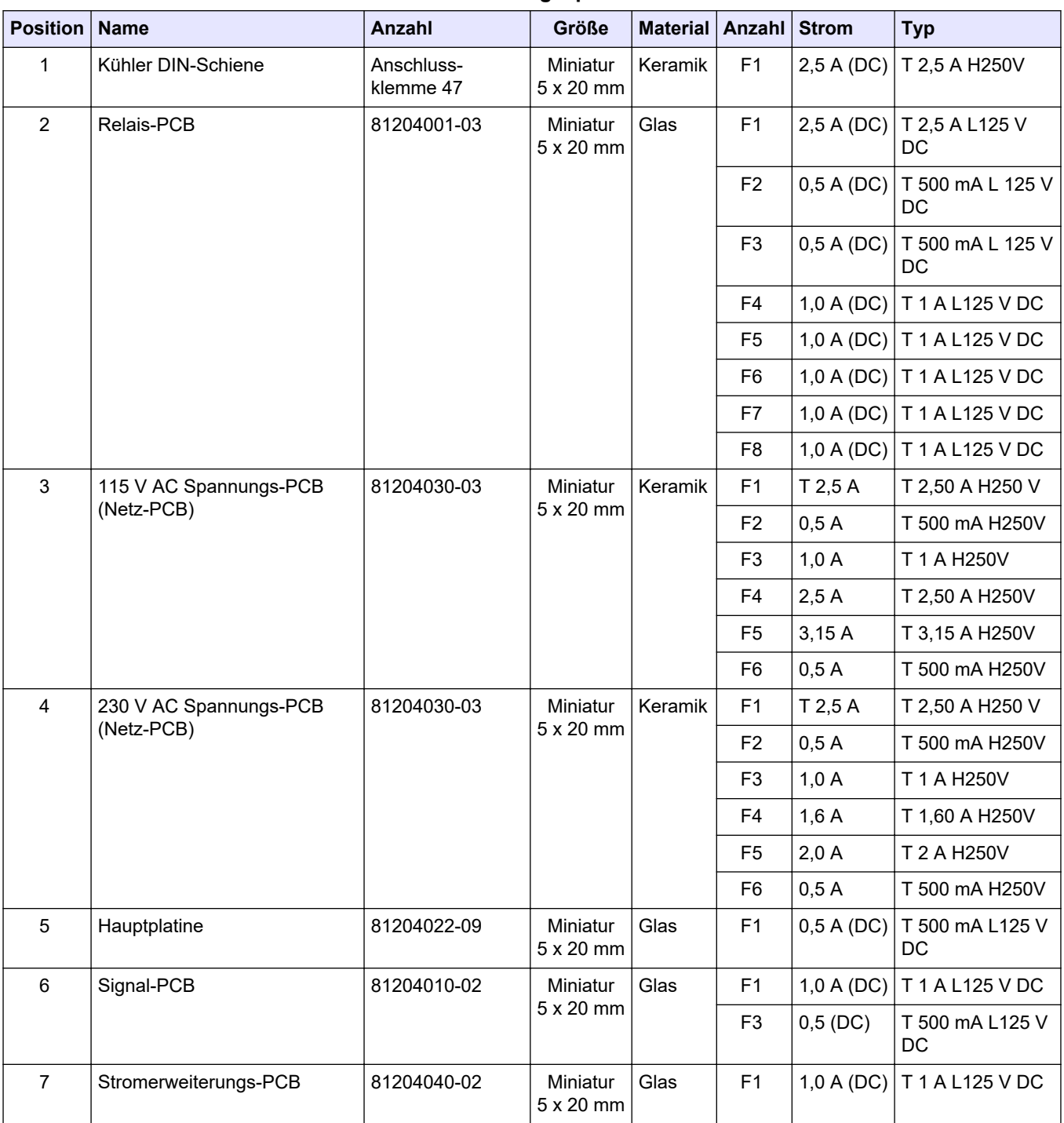

#### **Tabelle 2 Sicherungsspezifikationen**

#### **Legende:**

**A**: Ampere

**F**: Sicherung

**H**: Hohes Schaltvermögen

**ID**: Kennzeichnung

**L**: Geringes Schaltvermögen

**mA**: Milliampere

**PCB**: PCB (Printed Circuit Board, Leiterplatte)

**T**: Zeitverzögerung

**V**: Volt

## <span id="page-10-0"></span>**1.6 Abschaltverfahren**

Wenn die Stromversorgung des Analysators länger als 2 Tage unterbrochen wird, bereiten Sie den Analysator mithilfe der folgenden Checkliste für das Herunterfahren oder die Lagerung vor. Führen Sie die Aufgaben in der angegebenen Reihenfolge aus.

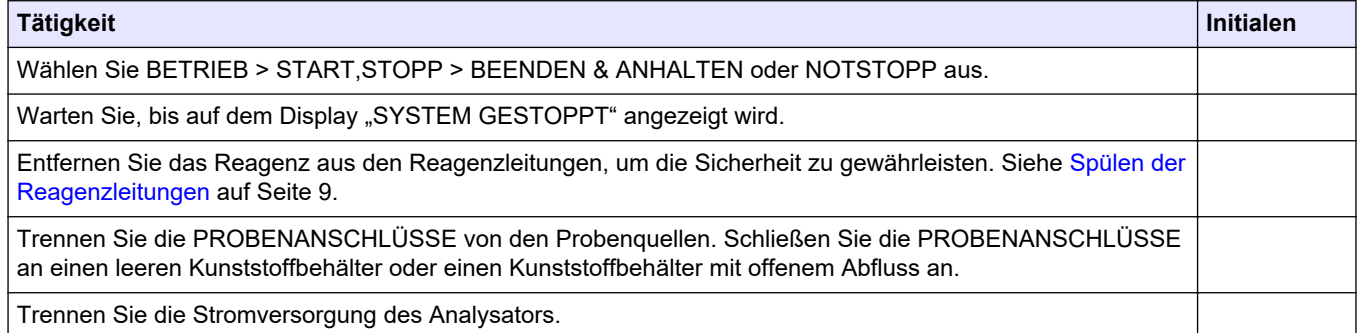

## **1.6.1 Spülen der Reagenzleitungen**

**AVORSICHT** Gefahr von Kontakt mit Chemikalien. Halten Sie sich an die Sicherheitsmaßnahmen im Labor, und tragen Sie Schutzkleidung entsprechend den Chemikalien, mit denen Sie arbeiten. Beachten Sie die Sicherheitsprotokolle in den aktuellen Materialsicherheitsdatenblättern (MSDS/SDB).

# **AVORSICHT**

Gefahr durch Kontakt mit Chemikalien. Entsorgen Sie Chemikalien und Abfälle gemäß lokalen, regionalen und nationalen Vorschriften.

Entfernen Sie das Reagenz aus den Reagenzleitungen, um die Sicherheit zu gewährleisten.

- **1.** Legen Sie die in den Sicherheitsdatenblättern (MSDS/SDS) benannte persönliche Schutzausrüstung an.
- **2.** Entfernen Sie die Schläuche von den Anschlüssen ACID (SÄURE) und BASE (LAUGE) an der Seite des Analysators.
- **3.** Verbinden Sie die Anschlüsse ACID (SÄURE) und BASE (LAUGE) mit einem Behälter mit entionisiertem Wasser. Wenn kein entionisiertes Wasser verfügbar ist, verwenden Sie Leitungswasser.
- **4.** Wählen Sie KALIBRIERUNG >NULLKALIBR. > AUTOREINIGUNG AUSFUEHREN, um einen Reinigungszyklus zu starten.
- **5.** Führen Sie Schritt 4 erneut aus. Der Analysator ersetzt die Reagenzien in den Reagenzleitungen durch Wasser.
- **6.** Wenn der Reinigungszyklus abgeschlossen ist, entfernen Sie die Schläuche von dem Behälter mit entionisiertem Wasser, und lassen Sie sie an der Luft trocknen.
- **7.** Führen Sie Schritt 4 zweimal durch. Der Analysator ersetzt das Wasser in den Reagenzleitungen durch Luft.

## <span id="page-12-0"></span>**2.1 Systemfehler**

Wählen Sie BETRIEB > FEHLERSPEICHER, um die aufgetretenen Systemfehler anzuzeigen. Mit einem Sternchen (\*) gekennzeichnete Fehler und Warnungen sind aktiv.

Wenn oben links im Bildschirm mit den Reaktionsdaten oder im Bildschirm mit dem Reagenzienstatus "SYSTEMFEHLER" angezeigt wird, liegt ein Systemfehler vor. Messungen wurden gestoppt. Die 4 - 20 mA-Ausgänge sind auf die Standardstufe eingestellt (Standard: 1 mA). Das Systemfehlerrelais ist eingeschaltet, sofern es konfiguriert ist..

Um den Analysator erneut zu starten, führen Sie die Schritte zur Fehlerbehebung für den Systemfehler aus. Siehe Tabelle 3. Um den Fehler zu bestätigen, wählen Sie den Fehler aus, und drücken Sie $\blacktriangleright$ .

*Hinweis: Es liegen Systemfehler vor (z.B. 05\_Drucktestfehler), die vom Benutzer nicht bestätigt werden können. Diese Fehler werden zurückgesetzt und automatisch vom System bestätigt, wenn es gestartet bzw. neu gestartet oder der Fehler entfernt wird.*

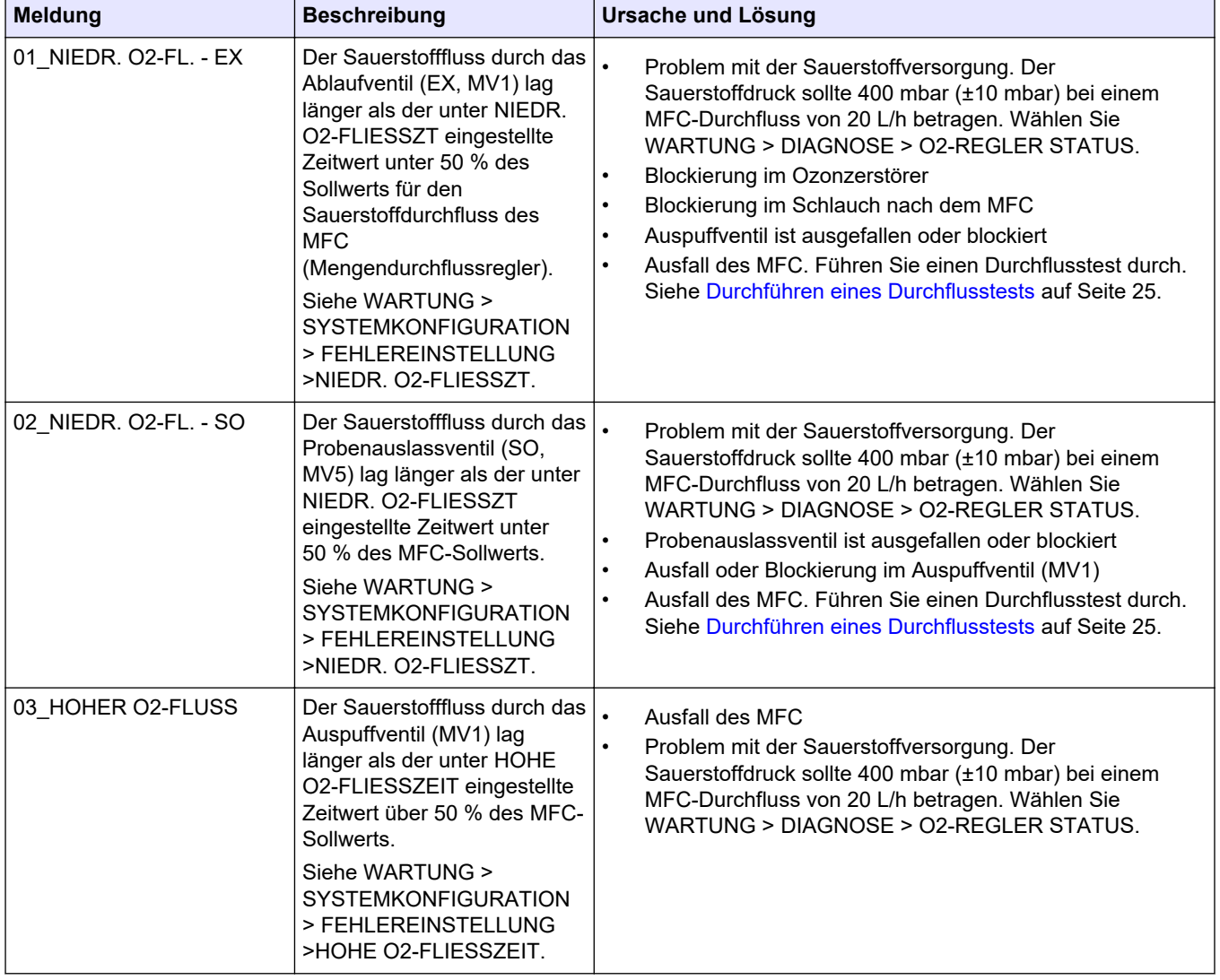

#### **Tabelle 3 Systemfehler**

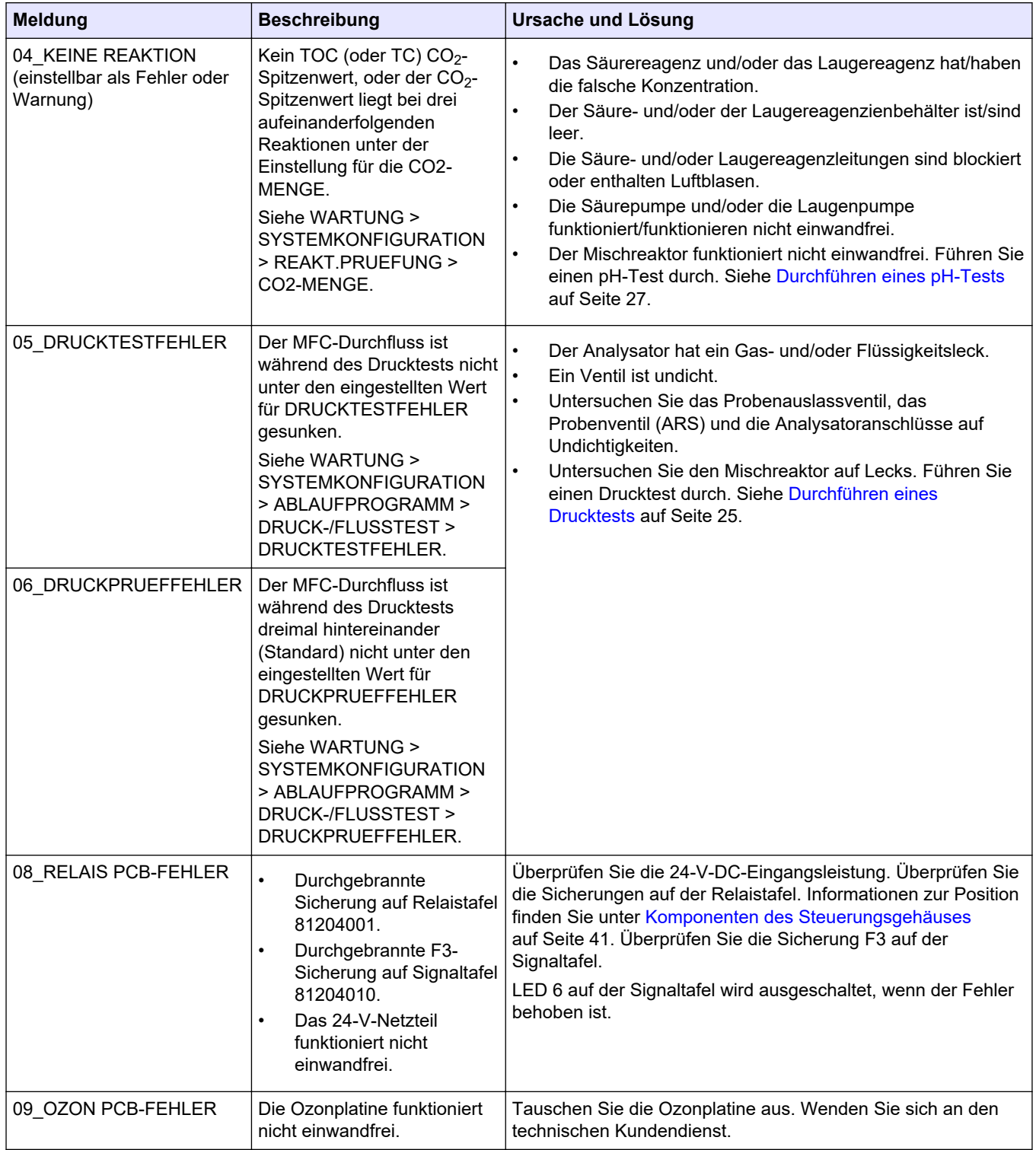

#### **Tabelle 3 Systemfehler (fortgesetzt)**

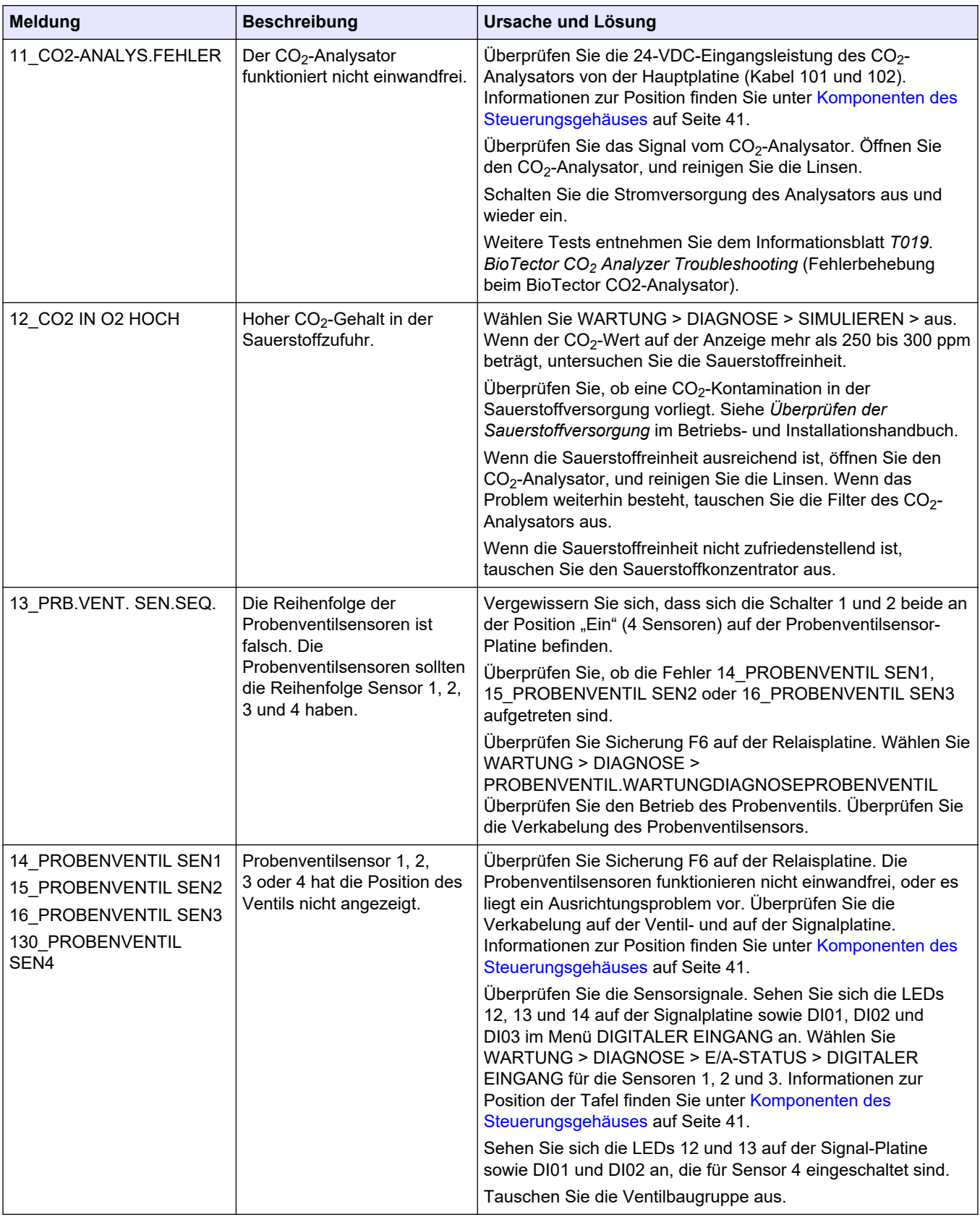

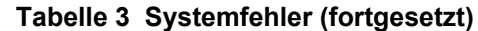

<span id="page-15-0"></span>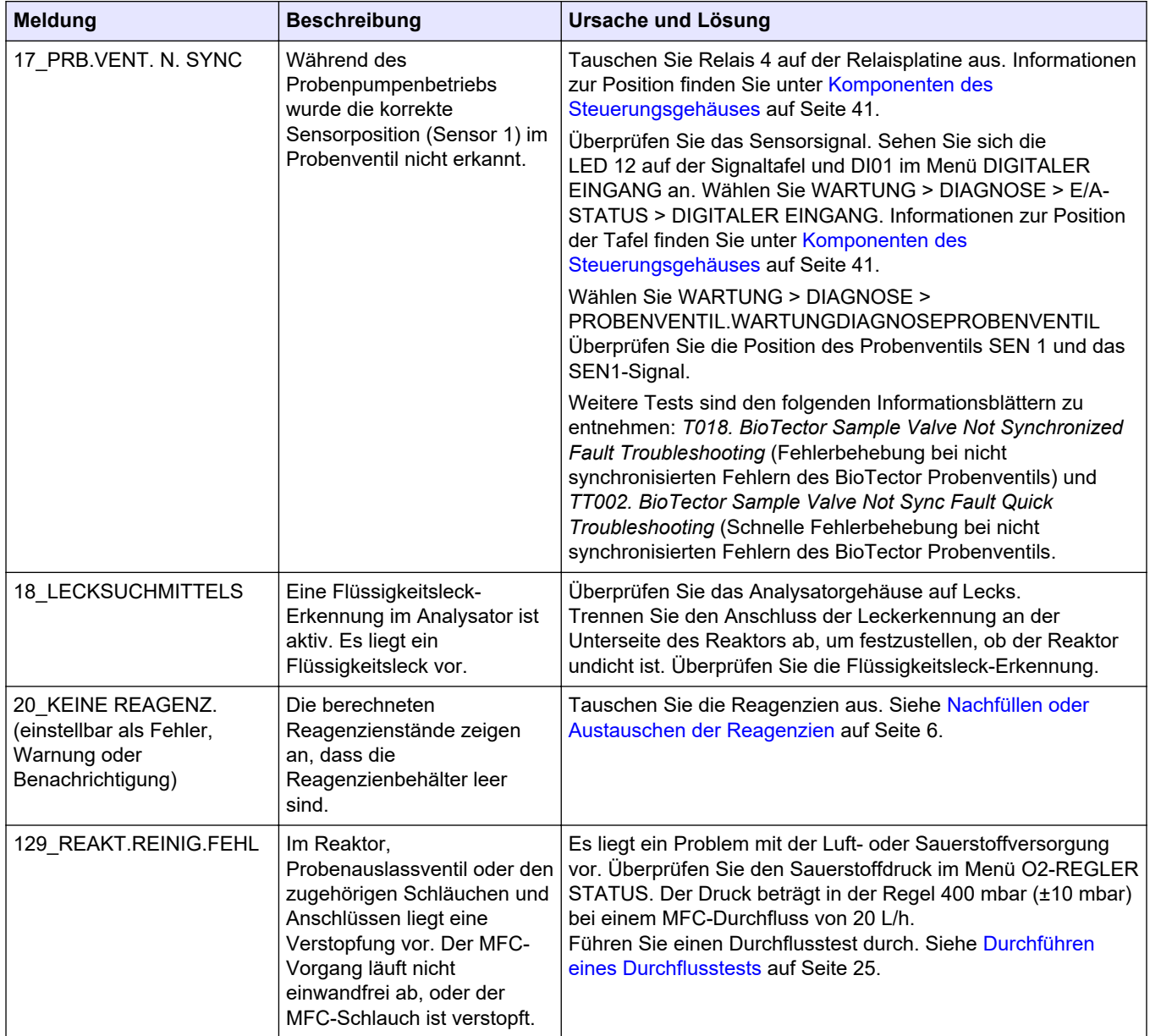

#### **Tabelle 3 Systemfehler (fortgesetzt)**

## **2.2 Systemwarnungen**

Wählen Sie BETRIEB > FEHLERSPEICHER, um die aufgetretenen Warnungen anzuzeigen. Mit einem Sternchen (\*) gekennzeichnete Fehler und Warnungen sind aktiv.

Wenn oben links im Bildschirm mit den Reaktionsdaten oder im Bildschirm mit dem Reagenzienstatus "SYSTEMWARNUNG" angezeigt wird, liegt eine Warnung vor. Die Messungen werden fortgesetzt. Die 4 - 20 mA-Ausgänge ändern sich nicht. Das Systemfehlerrelais ist nicht eingeschaltet.

Führen Sie die Schritte zur Fehlerbehebung für die Warnung aus. Siehe [Tabelle 4.](#page-16-0) Um die Warnung zu bestätigen, wählen Sie die Warnung aus, und drücken Sie ✔.

Wenn mehrere Warnungen im Gerät vorliegen, überprüfen Sie die Sicherungen auf der Relaistafel und auf der Signaltafel.

<span id="page-16-0"></span>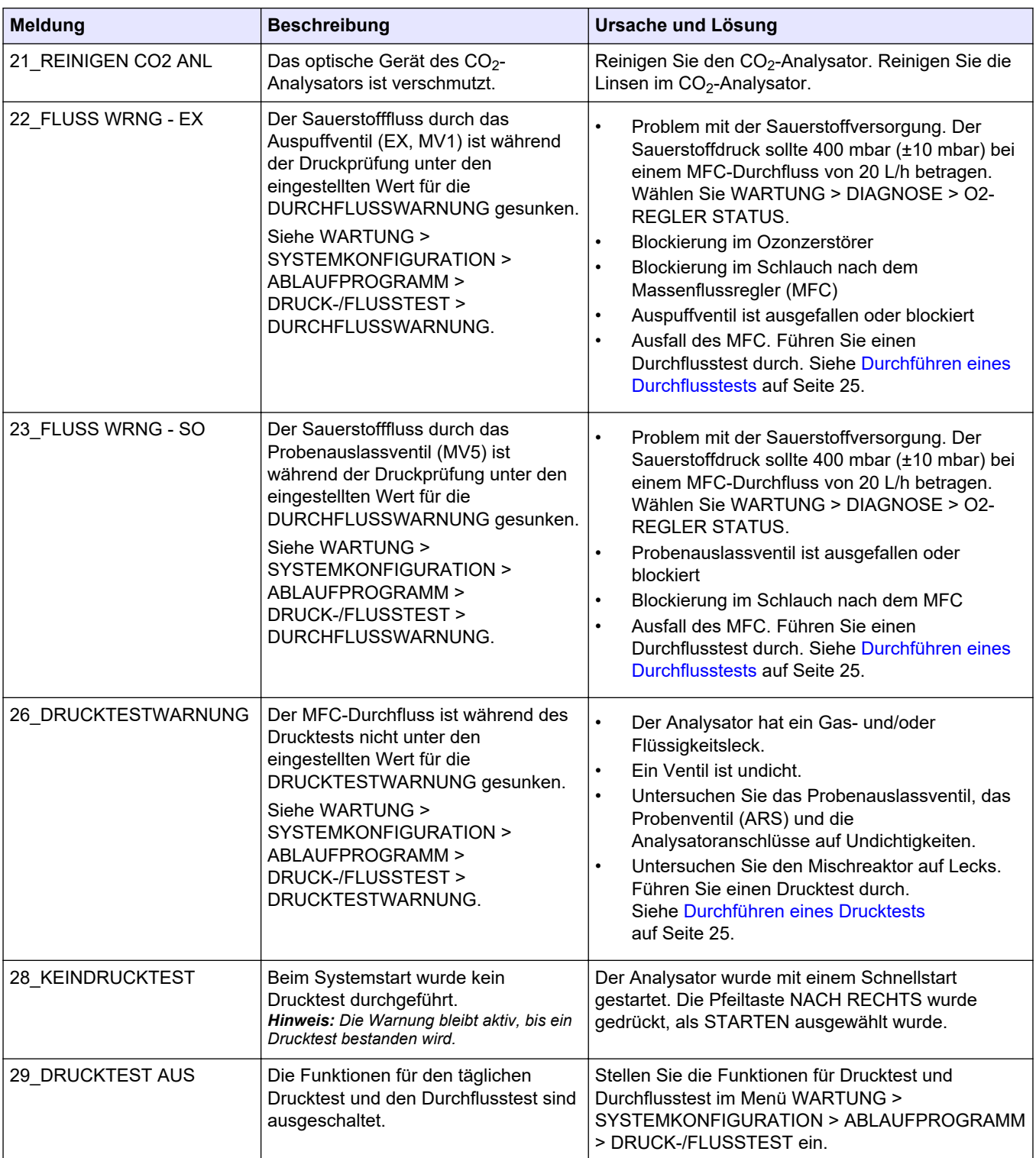

#### **Tabelle 4 Systemwarnungen**

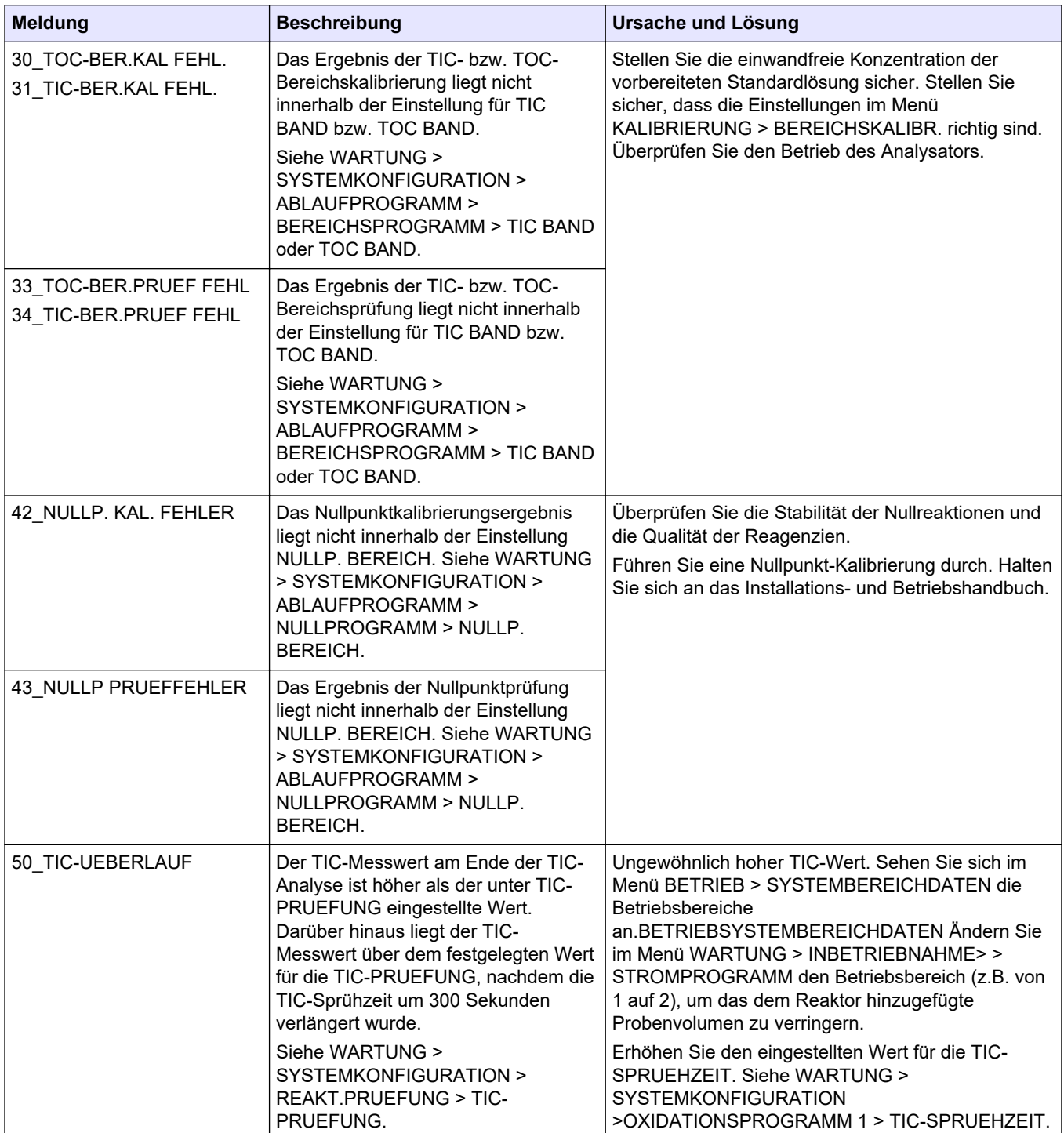

#### **Tabelle 4 Systemwarnungen (fortgesetzt)**

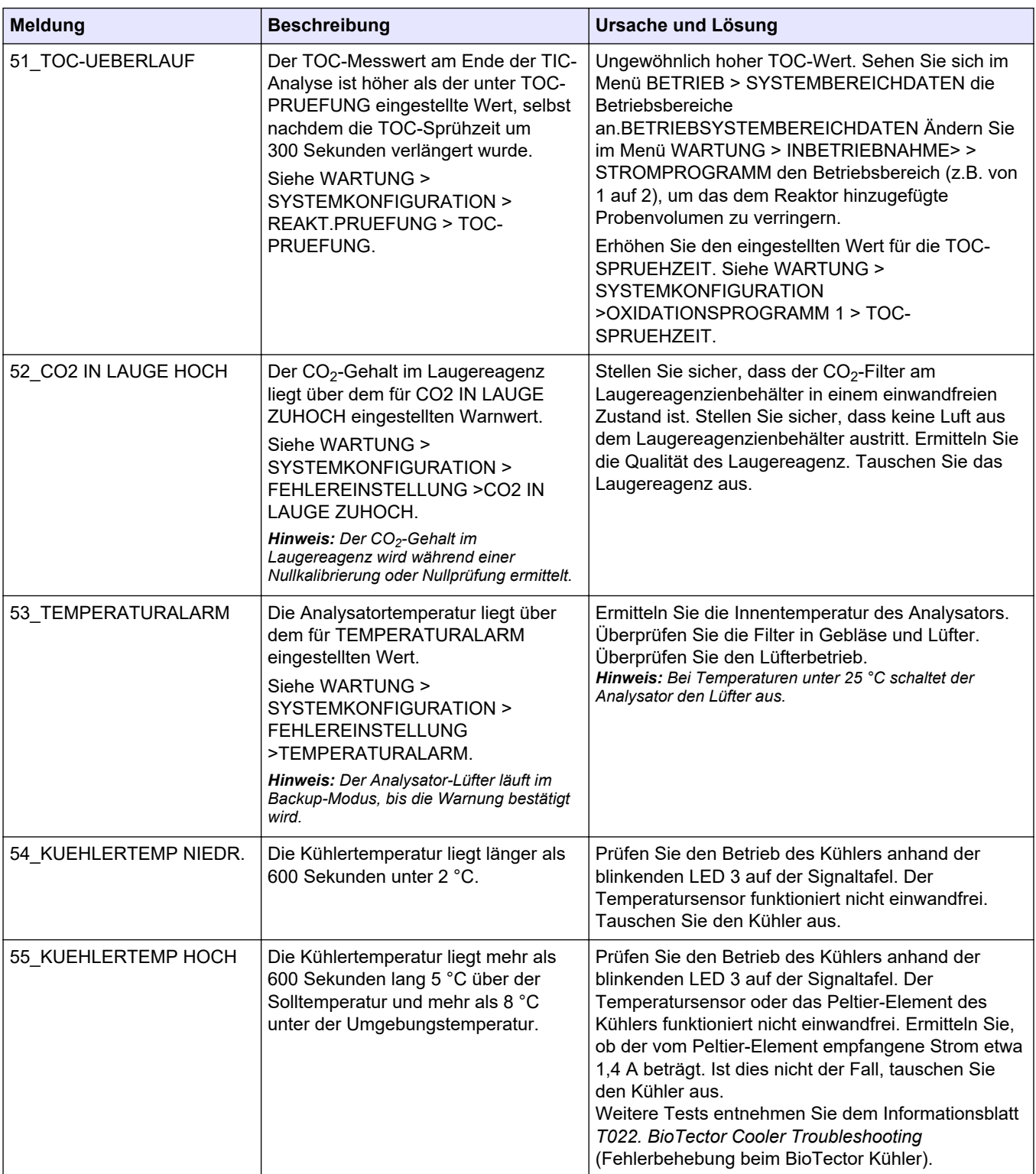

#### **Tabelle 4 Systemwarnungen (fortgesetzt)**

| <b>Meldung</b>        | <b>Beschreibung</b>                                                                                                    | Ursache und Lösung                                                                                                    |  |
|-----------------------|----------------------------------------------------------------------------------------------------|----------------------------------------------------------------------------------------------------|--|
| 62_PR.PUMPENSTOPP EIN | Die Probenpumpe wurde bei<br>eingeschaltetem Rotationssensor<br>gestoppt, oder der Rotationssensor<br>funktioniert nicht einwandfrei<br>(dauerhaft eingeschaltet).<br>EIN = LED 15 leuchtet (Signaltafel)         | Prüfen Sie die Drehung der Probenpumpe.<br>Tauschen Sie Relais 2 auf der Relaistafel aus.<br>Prüfen Sie das Signal des Pumpensensors.<br>DIGITALER EINGANGDIGITALER EINGANG an.<br>Siehe WARTUNG > DIAGNOSE > E/A-STATUS ><br>DIGITALER EINGANG.                                                                                  |  |
| 63_PR.PUMPENSTOPP AUS | Die Probenpumpe wurde bei<br>ausgeschaltetem Rotationssensor<br>gestoppt, oder der Rotationssensor<br>funktioniert nicht einwandfrei (keine<br>Drehung gemessen).<br>AUS = LED 15 leuchtet nicht<br>(Signaltafel) | Tauschen Sie die Probenpumpe aus. Siehe<br>Ersatzteile und Zubehör auf Seite 43.<br>Weitere Tests entnehmen Sie dem Informationsblatt<br>TT001. BioTector Sample Pump Stop On and Off<br>Warning_Quick Troubleshooting (Schnelle<br>Fehlerbehebung bei der Warnung zum Ein- und<br>Ausschalten des BioTector Probenpumpenstopps). |  |
| 64_SA.PUMPENSTOPP EIN | Die Säurepumpe wurde bei<br>eingeschaltetem Rotationssensor<br>gestoppt, oder der Rotationssensor<br>funktioniert nicht einwandfrei<br>(dauerhaft eingeschaltet).<br>EIN = LED 16 leuchtet (Signaltafel)          | Prüfen Sie die Drehung der Säurepumpe.<br>Prüfen Sie das Signal des Pumpensensors. Sehen<br>Sie sich die LED 16 auf der Signaltafel und DI05 im<br>Menü DIGITALER EINGANG an. Siehe WARTUNG<br>> DIAGNOSE > E/A-STATUS > DIGITALER<br>EINGANG. Tauschen Sie die Pumpe aus.                                                        |  |
| 65_SA.PUMPENSTOPP AUS | Die Säurepumpe wurde bei<br>ausgeschaltetem Rotationssensor<br>gestoppt, oder der Rotationssensor<br>funktioniert nicht einwandfrei (keine<br>Drehung gemessen).<br>AUS = LED 16 leuchtet nicht<br>(Signaltafel)  |                                                                                                    |  |
| 66_LA.PUMPENSTOPP EIN | Die Laugenpumpe wurde bei<br>eingeschaltetem Rotationssensor<br>gestoppt, oder der Rotationssensor<br>funktioniert nicht einwandfrei<br>(dauerhaft eingeschaltet).<br>EIN = LED 17 leuchtet (Signaltafel)         | Prüfen Sie die Drehung der Laugenpumpe.<br>Prüfen Sie das Signal des Pumpensensors. Sehen<br>Sie sich die LED 17 auf der Signaltafel und DI06 im<br>Menü DIGITALER EINGANG an. Siehe WARTUNG<br>> DIAGNOSE > E/A-STATUS > DIGITALER<br>EINGANG. Tauschen Sie die Pumpe aus.                                                       |  |
| 67 LA.PUMPENSTOPP AUS | Die Laugenpumpe wurde bei<br>ausgeschaltetem Rotationssensor<br>gestoppt, oder der Rotationssensor<br>funktioniert nicht einwandfrei (keine<br>Drehung gemessen).<br>AUS = LED 17 leuchtet nicht<br>(Signaltafel) |                                                                                                    |  |
| 81_ATM. DRUCK HOCH    | Der Messwert des Luftdrucksensors<br>liegt über 115 kPa. Der Messwert des<br>Luftdrucksensors ist auf 101,3 kPa<br>eingestellt (Standardbetriebsmodus).                                                           | Überprüfen Sie ADC[8] im Menü ANALOGER<br>EINGANG. Siehe WARTUNG > DIAGNOSE > E/A-<br>STATUS > ANALOGER EINGANG. Der Messwert<br>sollte mindestens bei 4 V liegen.                                                                                                    |  |
| 82 ATM. DRUCK NIEDRIG | Der Messwert des Luftdrucksensors<br>liegt unter 60 kPa. Der Messwert des<br>Luftdrucksensors ist auf 101,3 kPa<br>eingestellt (Standardbetriebsmodus).                                                           | Der Drucksensor funktioniert nicht einwandfrei.<br>Tauschen Sie die Hauptplatine aus. Siehe<br>Ersatzteile und Zubehör auf Seite 43.                                                                                                    |  |
| 83_WARTUNGSZEIT       | Wartung erforderlich (200-Tage-<br>Intervall)                                                                                                    | Führen Sie die erforderlichen Wartungsarbeiten<br>durch. Setzen Sie dann den Wartungszähler zurück,<br>um die Warnung zu bestätigen. Wählen Sie<br>WARTUNG > DIAGNOSE > WARTUNG ><br>WARTUNGSZAEHLER ZURUECKS                                                                                                    |  |

**Tabelle 4 Systemwarnungen (fortgesetzt)**

| <b>Meldung</b>       | <b>Beschreibung</b>                                                                                                    | Ursache und Lösung                                                                                                    |  |
|----------------------|----------------------------------------------------------------------------------------------------|----------------------------------------------------------------------------------------------------|--|
| 84_PROB.SAM.FEHLER   | Im Probenehmer befindet sich<br>keine/nur eine geringe Probe oder ein<br>niedriger Luftdruck/Unterdruck.                                                                                                    | Weitere Informationen finden Sie auf dem LCD-<br>Bildschirm des Probennehmers. Ziehen Sie das<br>Benutzerhandbuch des Probennehmers zu Rate.          |  |
| 88_O2 REGLERWARNUNG  | Es liegt ein Kommunikationsproblem<br>zwischen der Hauptplatine und der<br>O <sub>2</sub> -Steuerplatine vor.                                                                                                    | Stellen Sie sicher, dass die LED 2 (L2) auf der O <sub>2</sub> -<br>Steuerplatine leuchtet.                                                           |  |
|                      |                                                                                                    | Überprüfen Sie die 24-VDC-Stromversorgung auf<br>der O <sub>2</sub> -Steuerplatine an den und Anschlussklemme<br>J6.                                  |  |
|                      |                                                                                                    | Überprüfen Sie die Flachbandkabelverbindungen auf<br>der Platine.                                                                                     |  |
|                      |                                                                                                    | Schalten Sie die Stromversorgung des Analysators<br>aus und wieder ein.                                                                               |  |
|                      |                                                                                                    | Tauschen Sie bei Bedarf die O <sub>2</sub> -Steuerplatine aus.<br>Siehe Ersatzteile und Zubehör auf Seite 43.                                         |  |
| 89_TC-BER.KAL FEHL.  | Das TC-Bereichskalibrierungsergebnis<br>liegt nicht innerhalb der TC BAND-                                                                                                    | Untersuchen Sie die Konzentration der<br>Standardlösung.                                                                                              |  |
|                      | Einstellung.                                                                                                    | Untersuchen Sie die Einstellungen für die<br><b>BEREICHSKALIBR.</b>                                                                                   |  |
| 90_TC-BER.PRUEF FEHL | Das Ergebnis der TC-Bereichsprüfung<br>liegt nicht innerhalb der TC BAND-<br>Einstellung.                                                                                                    |                                                                                                    |  |
| 91 TC-UEBERLAUF      | Die TC-Messwerte sind auch nach<br>Verlängerung der TC-Zeit auf die<br>maximale Zeit von 300 Sekunden<br>noch hoch.                                                                                                    | Sehen Sie sich im Menü SYSTEMBEREICHDATEN<br>die Betriebsbereiche an.                                                                                 |  |
|                      |                                                                                                    | Erhöhen Sie den Betriebsbereich, um das<br>Probenvolumen zu verringern.                                                                               |  |
|                      |                                                                                                    | Erhöhen Sie die TC-SPRUEHZEIT im<br>SYSTEMPROGRAMM > SYSTEMPROGRAMM 1.                                                                                |  |
| 92_HOCH LUFTDRUCK 2  | Die Druckluftzufuhr lag länger als<br>5 Sekunden über 2,0 bar. Wenn der                                                                                                    | Der externe Luftregler funktioniert nicht einwandfrei.                                                                                                |  |
|                      | Sauerstoffkonzentrator eingeschaltet<br>ist, liegt der Luftdruck normalerweise<br>zwischen 0,9 bar und 1,5 bar. Wenn<br>der Luftdruck nicht auf die normalen                                                                                                    | Verringern Sie den Druck der externen Luftzufuhr<br>auf 1,5 bar, wenn der Sauerstoffkonzentrator nicht in<br>Betrieb ist.                             |  |
|                      |                                                                                                    | Wenn das Problem behoben ist, bestätigen Sie die<br>Warnung zum Zurücksetzen der O2-Steuerplatine.                                                    |  |
|                      | Werte abfällt, wird die Luftzufuhr vom<br>Analysator getrennt, und es wird kein<br>Sauerstoff hergestellt.                                                                                                    |                                                                                                    |  |
| 93_HOCH LUFTDRUCK 1  | Die Druckluftzufuhr lag länger als<br>60 Sekunden über 1,8 bar. Wenn der<br>Sauerstoffkonzentrator eingeschaltet<br>ist, liegt der Luftdruck normalerweise<br>zwischen 0,9 bar und 1,5 bar.                                                                                                    | Der externe Luftregler funktioniert nicht einwandfrei.                                                                                                |  |
|                      |                                                                                                    | Stoppen Sie den Analysator. Verringern Sie den<br>Druck der externen Luftzufuhr auf 1,5 bar, wenn der<br>Sauerstoffkonzentrator nicht in Betrieb ist. |  |
|                      |                                                                                                    | Wenn das Problem behoben ist, bestätigen Sie die<br>Warnung zum Zurücksetzen der O <sub>2</sub> -Steuerplatine.                                       |  |
| 94_NIED. LUFTDRUCK 2 | Die Druckluftzufuhr lag länger als<br>5 Sekunden unter 0,6 bar. Wenn der<br>Sauerstoffkonzentrator eingeschaltet<br>ist, liegt der Luftdruck normalerweise<br>zwischen 0,9 bar und 1,5 bar. Wenn<br>der Luftdruck nicht auf normale Werte<br>ansteigt, wird die Luftzufuhr vom<br>Analysator getrennt, und es wird kein<br>Sauerstoff hergestellt. | Der externe Luftregler funktioniert nicht einwandfrei.                                                                                                |  |
|                      |                                                                                                    | Erhöhen Sie den Druck der externen Luftzufuhr auf<br>1,5 bar, wenn der Sauerstoffkonzentrator nicht in<br>Betrieb ist.                                |  |
|                      |                                                                                                    | Wenn das Problem behoben ist, bestätigen Sie die<br>Warnung zum Zurücksetzen der O2-Steuerplatine.                                                    |  |

**Tabelle 4 Systemwarnungen (fortgesetzt)**

| <b>Meldung</b>        | <b>Beschreibung</b>                                                                                                    | Ursache und Lösung                                                                                                    |  |
|-----------------------|----------------------------------------------------------------------------------------------------|----------------------------------------------------------------------------------------------------|--|
| 95_NIED. LUFTDRUCK 1  | Die Druckluftzufuhr lag länger als<br>60 Sekunden unter 0,8 bar. Wenn der<br>Sauerstoffkonzentrator eingeschaltet<br>ist, liegt der Luftdruck normalerweise<br>zwischen 0,9 bar und 1,5 bar.                                                    | Der externe Luftregler funktioniert nicht einwandfrei.<br>Stoppen Sie den Analysator. Erhöhen Sie den Druck<br>der externen Luftzufuhr auf 1,5 bar, wenn der<br>Sauerstoffkonzentrator nicht in Betrieb ist.<br>Wenn das Problem behoben ist, bestätigen Sie die<br>Warnung zum Zurücksetzen der O <sub>2</sub> -Steuerplatine.                                                                                                    |  |
| 96_HOCH O2 DRUCK 2    | Die Sauerstoffdruckversorgung lag<br>länger als 5 Sekunden über 500 mbar.<br>Wenn der Sauerstoffdruck nicht auf<br>die normalen Werte sinkt, wird die<br>Luftzufuhr vom Analysator getrennt,<br>und es wird kein Sauerstoff<br>hergestellt.     | Wählen Sie WARTUNG > DIAGNOSE > O2-<br>REGLER STATUS.WARTUNGDIAGNOSEO2-<br>REGLER STATUS Verringern Sie mithilfe des<br>Sauerstoffdruckreglers den Sauerstoffdruck auf<br>400 mbar (±10 mbar) bei einem MFC-Durchfluss von<br>20 L/h. Wenn das Problem behoben ist, bestätigen<br>Sie die Warnung zum Zurücksetzen der O2-<br>Steuerplatine.                                                                                                    |  |
| 97_HOCH O2 DRUCK 1    | Die Sauerstoffdruckversorgung lag<br>länger als 60 Sekunden über<br>450 mbar. Wenn der Sauerstoffdruck<br>nicht auf die normalen Werte sinkt,<br>wird die Luftzufuhr vom Analysator<br>getrennt, und es wird kein Sauerstoff<br>hergestellt.    | Wählen Sie WARTUNG > DIAGNOSE > O2-<br>REGLER STATUS aus. Verringern Sie mithilfe des<br>Sauerstoffdruckreglers den Sauerstoffdruck auf<br>400 mbar (±10 mbar) bei einem MFC-Durchfluss von<br>20 L/h.                                                                                                    |  |
| 98_NIED. O2 DRUCK 2   | Die Sauerstoffdruckversorgung lag<br>länger als 5 Sekunden unter<br>150 mbar. Wenn der Sauerstoffdruck<br>nicht auf die normalen Werte ansteigt,<br>wird die Luftzufuhr vom Analysator<br>getrennt, und es wird kein Sauerstoff<br>hergestellt. | Wählen Sie WARTUNG > DIAGNOSE > 02-<br>REGLER STATUS aus. Erhöhen Sie mithilfe des<br>Sauerstoffdruckreglers den Sauerstoffdruck auf<br>400 mbar (±10 mbar) bei einem MFC-Durchfluss von<br>20 L/h. Wenn das Problem behoben ist, bestätigen<br>Sie die Warnung zum Zurücksetzen der O2-<br>Steuerplatine.                                                                                                    |  |
| 99_NIED. O2 DRUCK 1   | Die Sauerstoffdruckversorgung lag<br>länger als 60 Sekunden unter<br>200 mbar. Wenn der Sauerstoffdruck<br>nicht auf die normalen Werte sinkt,<br>wird die Luftzufuhr vom Analysator<br>getrennt, und es wird kein Sauerstoff<br>hergestellt.   | Wählen Sie WARTUNG > DIAGNOSE > O2-<br>REGLER STATUS aus. Erhöhen Sie mithilfe des<br>Sauerstoffdruckreglers den Sauerstoffdruck auf<br>400 mbar (±10 mbar) bei einem MFC-Durchfluss von<br>20 L/h.                                                                                                    |  |
| 100_DREHVENT.STOP:EIN | Das Drehventil wurde bei<br>eingeschaltetem Drehsensor gestoppt<br>(Sensorsignal 1). Der Sensor<br>funktioniert nicht einwandfrei, da er<br>immer eingeschaltet ist (Sensorsignal<br>1).                                                        | Wählen Sie WARTUNG > DIAGNOSE ><br>SIMULIEREN > MFC aus. Stellen Sie die MFC auf<br>20 L/h ein. Überprüfen Sie die Rotation des<br>Drehventils. Wählen Sie WARTUNG > DIAGNOSE ><br>02-REGLER STATUS.WARTUNGDIAGNOSE02-<br>REGLER STATUS Beobachten Sie die Signale des<br>Drehventils (1 = ein, 0 = aus) beim Drehen des<br>Ventils.<br>Tauschen Sie das Drehventil für den<br>Sauerstoffkonzentrator aus. Siehe Ersatzteile und<br>Zubehör auf Seite 43.<br>Wenn die Warnung nicht mehr angezeigt wird,<br>leuchtet die grüne LED (Stepper) auf der<br>Sauerstoffplatine. |  |
| 101_DREHVENT.STOP:AUS | Das Drehventil wurde bei<br>ausgeschaltetem Drehsensor gestoppt<br>(Sensorsignal 0). Der Sensor<br>funktioniert nicht einwandfrei, da er<br>immer ausgeschaltet ist (Sensorsignal<br>(0).                                                       |                                                                                                    |  |

**Tabelle 4 Systemwarnungen (fortgesetzt)**

<span id="page-22-0"></span>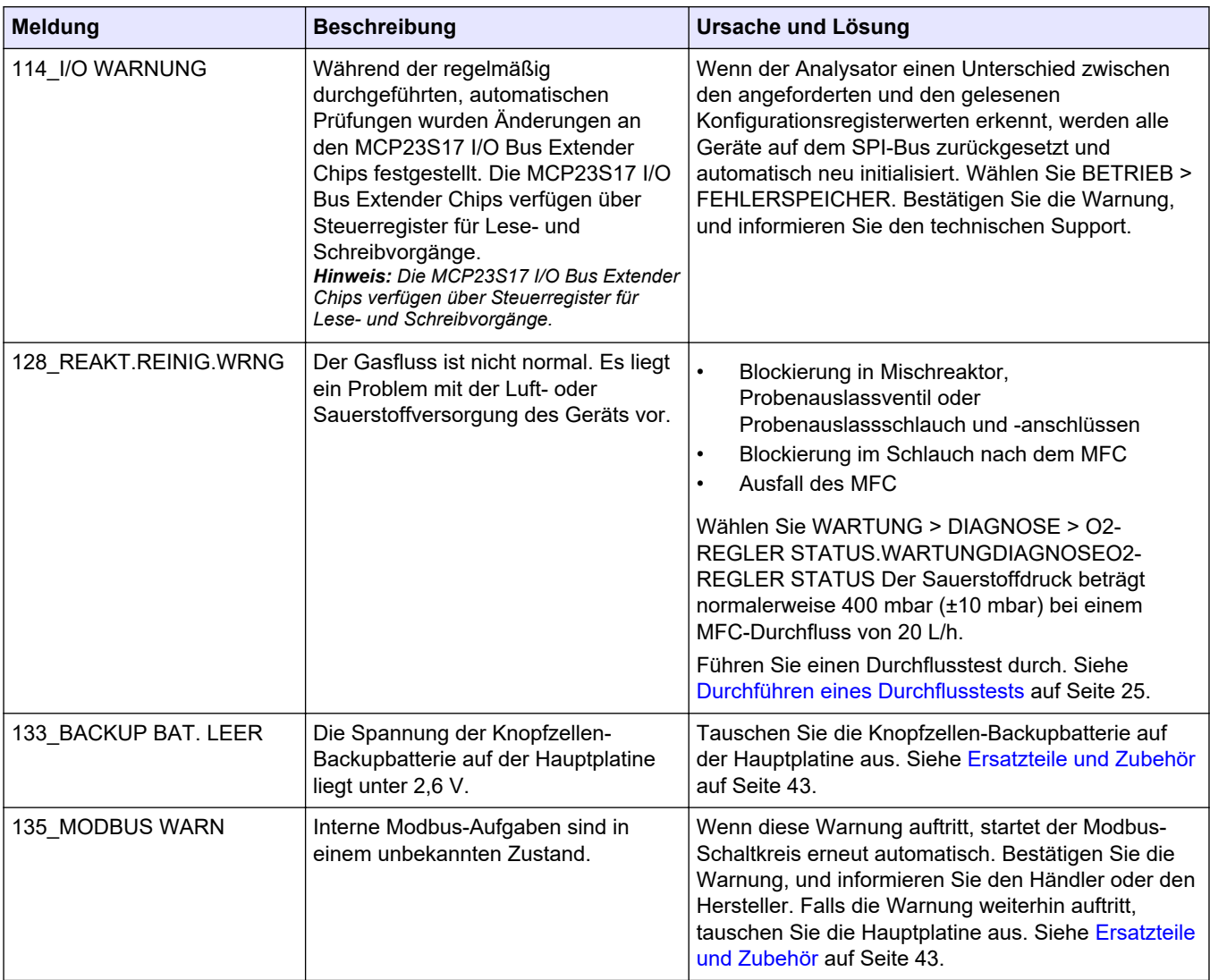

#### **Tabelle 4 Systemwarnungen (fortgesetzt)**

## **2.3 Benachrichtigungen**

Wählen Sie BETRIEB > FEHLERSPEICHER, um die Benachrichtigungen anzuzeigen. Wenn oben links im Bildschirm mit den Reaktionsdaten oder im Bildschirm mit dem Reagenzienstatus "SYSTEMHINWEIS" angezeigt wird, liegt eine Benachrichtigung vor. Siehe Tabelle 5.

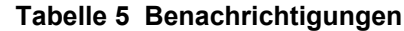

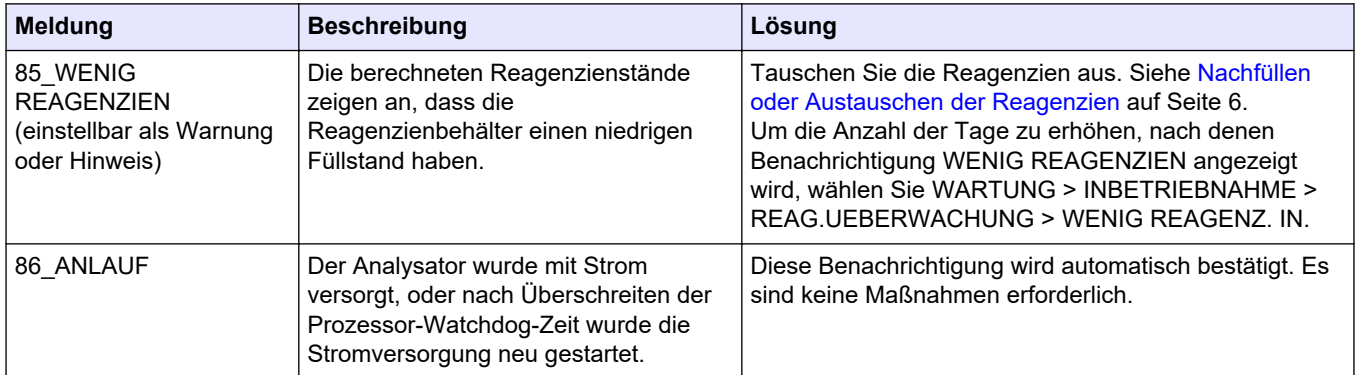

<span id="page-23-0"></span>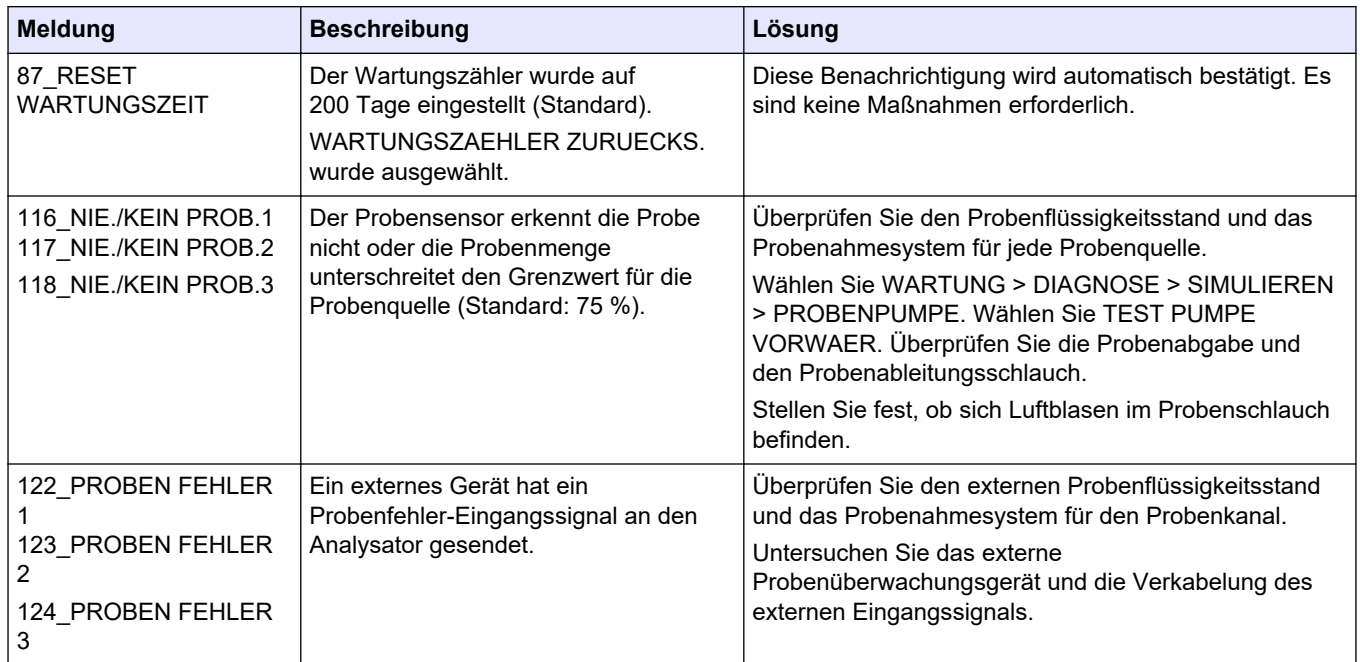

#### **Tabelle 5 Benachrichtigungen (fortgesetzt)**

## **2.4 Anzeigen des Statusverlaufs vor einem Fehler**

Zeigen Sie eine kurze Statushistorie einiger Komponenten des Analysators an, bevor ein Fehler auftritt. Der Standardwert 0,0 gibt an, dass keine Fehler für die Komponente vorliegen.

- **1.** Wählen Sie WARTUNG > SYSTEMKONFIGURATION > FEHLERSTATUS.
- **2.** Wählen Sie eine Option aus.

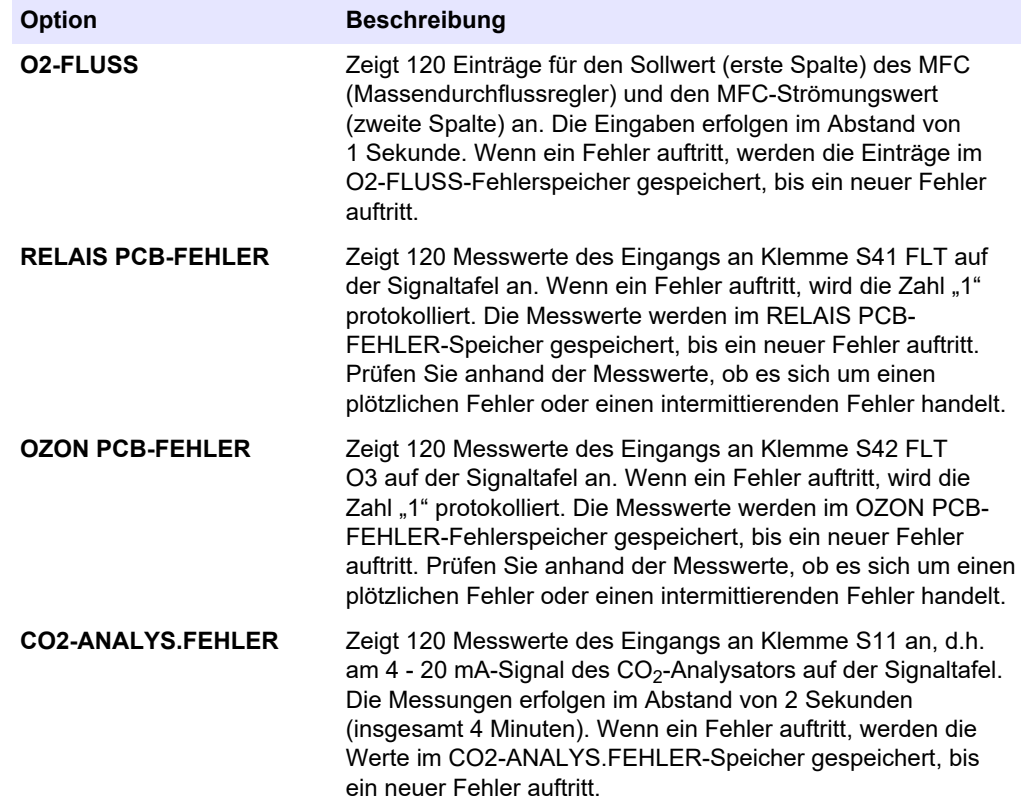

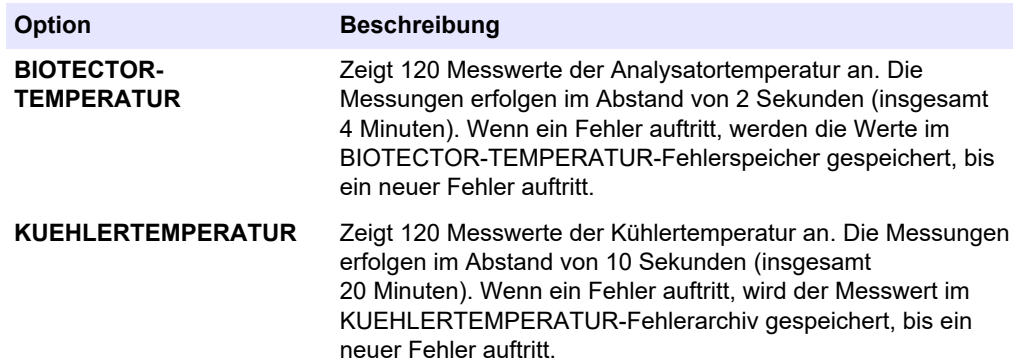

## <span id="page-26-0"></span>**3.1 Durchführen eines Drucktests**

Führen Sie einen Drucktest durch, um zu prüfen, ob ein Gasleck im Analysator vorliegt.

- **1.** Wählen Sie WARTUNG > DIAGNOSE > PROZESSTEST > DRUCKTEST.
- **2.** Wählen Sie DRUCKTEST, und drücken Sie dann ✔.

Die Druckprüfung beginnt (60 Sekunden). Folgende Informationen werden angezeigt:

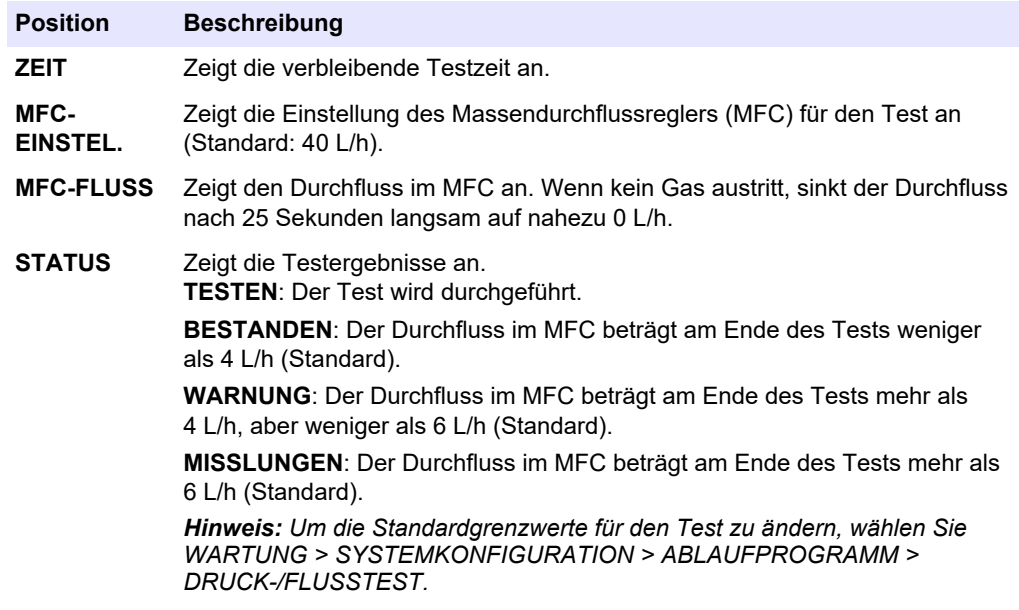

**3.** Wenn der Drucktest fehlschlägt, wählen Sie DRUCKBEAUF. REAKTOR, und drücken Sie anschließend auf ✔, um die Position eines Lecks zu finden. Daraufhin beginnt ein längerer Test (999 Sekunden).

## **3.2 Durchführen eines Durchflusstests**

Führen Sie einen Durchflusstest durch, um festzustellen, ob die Abgasleitung oder die Probenauslassleitungen blockiert sind.

- **1.** Wählen Sie WARTUNG > DIAGNOSE > PROZESSTEST > FLUSSTEST.
- 2. Wählen Sie AUSPUFFTEST aus, und drücken Sie dann auf v.

Daraufhin beginnt der Durchflusstest (30 Sekunden). Folgende Informationen werden angezeigt:

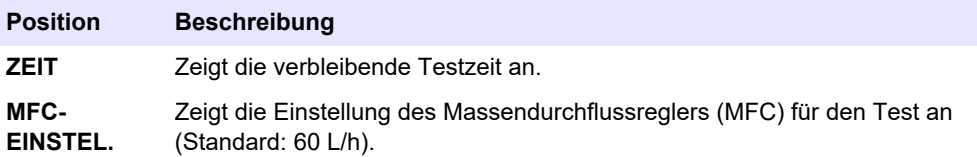

<span id="page-27-0"></span>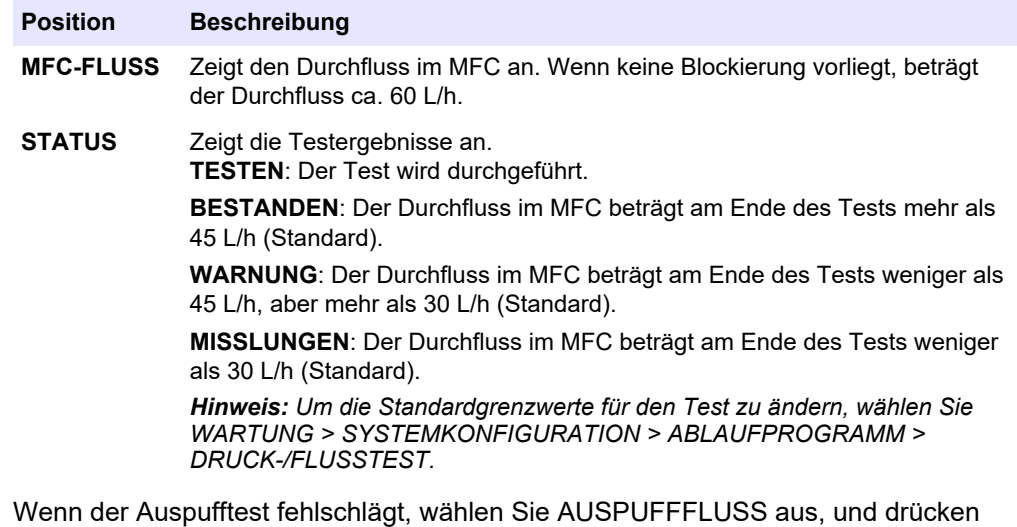

- **3.** Wenn der Auspufftest fehlschlägt, wählen Sie AUSPUFFFLUSS aus, und drücken Sie anschließend auf  $\checkmark$ , um zu ermitteln, an welcher Stelle die Blockierung vorliegt (z.B. am Auspuffventil). Daraufhin beginnt ein längerer Test (999 Sekunden).
- 4. Wählen Sie PROBE AUS-TEST aus, und drücken Sie dann auf  $\checkmark$ . Daraufhin wird ein Test des Probenauslasses gestartet, Bei diesem Test wird geprüft, ob die Probenausgangsleitungen blockiert/verstopft sind.
- **5.** Wenn der Probenauslasstest fehlschlägt, wählen Sie PROBE AUS-FLUSS aus, und drücken Sie dann auf ✔, um zu ermitteln, an welcher Stelle die Blockierung vorliegt (z.B. am Probenauslassventil). Daraufhin beginnt ein längerer Test (999 Sekunden).

## **3.3 Durchführen eines Ozontests**

Führen Sie einen Ozontest durch, um den einwandfreien Betrieb des Ozongenerators zu überprüfen.

- **1.** Installieren Sie den Ozonprüfer im Analysator. Siehe Informationsblatt *T029. Verfahren zur Prüfung des Ozonwerts in einem BioTector B3500 und B7000 mit einem Universal-Ozonprüfer.*.
- **2.** Wählen Sie WARTUNG > DIAGNOSE > PROZESSTEST > OZONTEST.
- **3.** Wählen Sie TEST STARTEN aus.

Das Analysator führt einen Drucktest durch. Anschließend wird der Ozongenerator eingeschaltet. Auf dem Display wird eine Ozon-Warnmeldung angezeigt.

**4.** Wenn der O-Ring im Prüfgerät bricht, wählen Sie die Option TEST STOPPEN aus. Der Analysator entfernt das gesamte Ozon aus dem Ozonprüfer (30 Sekunden). Die Testergebnisse werden auf dem Display angezeigt.

#### **Position Beschreibung**

- **ZEIT** Zeigt die Zeit an, zu der der O-Ring bricht.
- **STATUS** Zeigt die Testergebnisse an.
	- **TESTEN**: Der Test wird durchgeführt.

**BESTANDEN**: Die Zeit bis zum Brechen des O-Rings betrug weniger als 18 Sekunden (Standard).

**WENIG OZON**: Die Zeit bis zum Brechen des O-Rings betrug mehr als 18 Sekunden, aber weniger als 60 Sekunden (Standard).

**MISSLUNGEN**: Die Zeit bis zum Brechen des O-Rings betrug mehr als 60 Sekunden.

*Hinweis: Um die Standardgrenzwerte für den Test zu ändern, wählen Sie WARTUNG > SYSTEMKONFIGURATION > FEHLEREINSTELLUNG > OZON TESTZEIT.*

## <span id="page-28-0"></span>**3.4 Durchführen eines Probenpumpentests**

Führen Sie einen Probenpumpentest durch, um die korrekten Vorwärts- und Rückwärtszeiten für die Probenpumpe für jeden Probenstrom zu ermitteln.

- **1.** Wählen Sie WARTUNG > DIAGNOSE > PROZESSTEST > PROBENPUMPETEST aus.
- **2.** Wählen Sie eine Option.

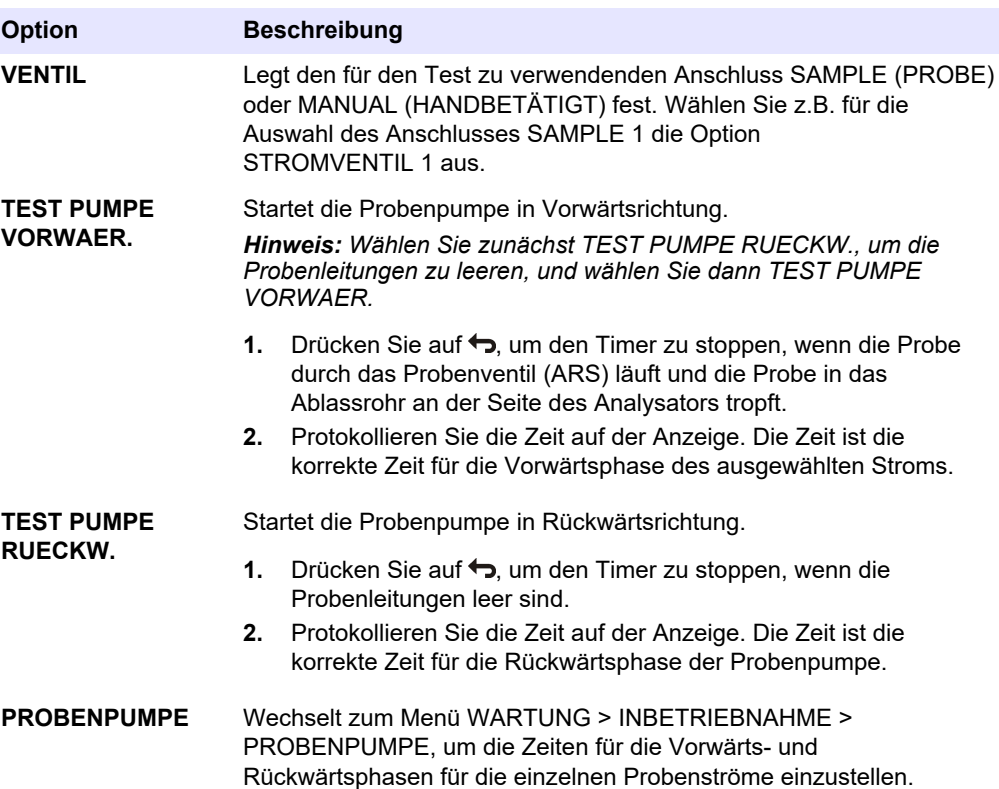

## **3.5 Durchführen eines pH-Tests**

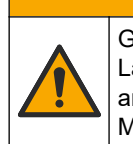

**AVORSICHT** 

Gefahr von Kontakt mit Chemikalien. Halten Sie sich an die Sicherheitsmaßnahmen im Labor, und tragen Sie Schutzkleidung entsprechend den Chemikalien, mit denen Sie arbeiten. Beachten Sie die Sicherheitsprotokolle in den aktuellen Materialsicherheitsdatenblättern (MSDS/SDB).

# **AVORSICHT**

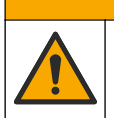

Gefahr durch Kontakt mit Chemikalien. Entsorgen Sie Chemikalien und Abfälle gemäß lokalen, regionalen und nationalen Vorschriften.

Führen Sie einen pH-Test durch, um die Richtigkeit des pH-Werts der Lösung im Reaktor bei den verschiedenen Schritten einer Reaktion zu überprüfen.

#### **Erforderliche Artikel:**

- pH-Papier
- **Glasbecher**
- Persönliche Schutzausrüstung (siehe MSDS/SDS)
- **1.** Legen Sie die im Sicherheitsdatenblatt (MSDS/SDS) aufgeführte persönliche Schutzausrüstung an.
- **2.** Wählen Sie WARTUNG > DIAGNOSE > PROZESSTEST > pH-TEST.
- **3.** Wählen Sie BEREICH,VENTIL aus.
- **4.** Stellen Sie den Betriebsbereich (z.B. 1) und den Strom (z.B. STROM 1) für den Test ein.

Die Betriebsbereiche finden Sie in der Anzeige unter BETRIEB > SYSTEMBEREICHDATEN. Wählen Sie den Betriebsbereich aus, der den normalen Messungen für den Probenstrom entspricht.

- **5.** Wählen Sie MODUS aus.
- **6.** Wählen Sie den Testmodus (z.B. TIC+TOC oder TC).
- **7.** Wählen Sie TEST STARTEN aus.
- 8. Drücken Sie erneut auf  $\blacktriangledown$ , um zu bestätigen, dass die vorherige Reaktion normal abgeschlossen wurde.

Der Analysator führt Folgendes nacheinander aus:

- Ein normaler Start wird in ca. 210 Sekunden abgeschlossen (Ozonspülung, Reaktorspülung, Drucktest und Durchflusstest).
- Probe und TIC-Säure werden dem Reaktor hinzugefügt. Anschließend hält das Programm an, damit der TIC-pH-Wert vom Benutzer gemessen werden kann.
- Das Laugereagenz wird zur Lösung im Reaktor hinzugefügt. Anschließend hält das Programm an, damit der Laugen-pH-Wert vom Benutzer gemessen werden kann.
- Die TOC-Säure wird zur Lösung im Reaktor hinzugefügt. Anschließend hält das Programm an, damit der pH-Wert vom Benutzer gemessen werden kann.
- Die Reaktor- und CO<sub>2</sub>-Spülphase des Analysators ist abgeschlossen.
- **9.** Wenn "TIC-TEST: pH" angezeigt wird, wählen Sie eine Option aus.

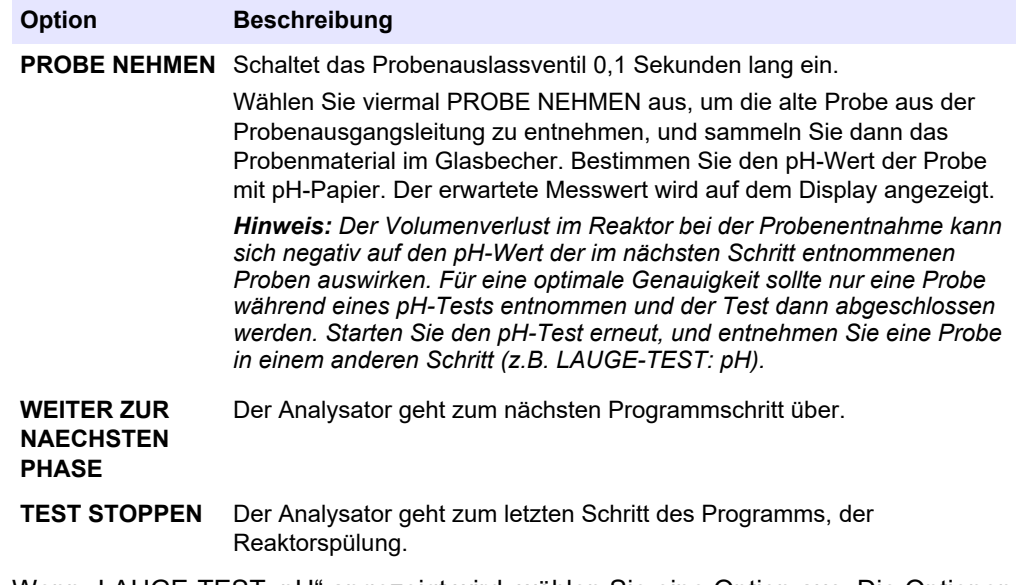

- **10.** Wenn "LAUGE-TEST: pH" angezeigt wird, wählen Sie eine Option aus. Die Optionen sind die gleichen wie beim vorherigen Schritt.
- **11.** Wenn "TOC-TEST: pH" angezeigt wird, wählen Sie eine Option aus. Die Optionen sind die gleichen wie beim vorherigen Schritt.
- **12.** Wenn "ALLE SCHLAEUCHE ANGESCHLOSSEN" angezeigt wird, drücken Sie zum Bestätigen auf ✔.

Die Reaktor- und CO<sub>2</sub>-Spülphase des Analysators ist abgeschlossen.

### <span id="page-30-0"></span>**3.6 Durchführen eines Probenventiltests**

Stellen Sie fest, ob das Probenkugelventil an den Probenventilanschlüssen ausgerichtet ist. Passen Sie die Ausrichtung gegebenenfalls an.

- **1.** Wählen Sie WARTUNG > DIAGNOSE > PROZESSTEST > PROBEVENTILTEST aus.
- **2.** Wählen Sie ERSTE FEHLER TESTEN, um den Test zu starten.

Der Analysator dreht das Probenventil von der Sensorposition 1, 2 und dann 3. "KOMPLETT" wird angezeigt, wenn der Test abgeschlossen ist.

- **REGELANZAHL**  Zeigt die Anzahl der Schleifen an, die das Probenkugelventil für jeden Einstellpunkt jeder Sensorposition während des Tests gedreht wird (Standard: 2).
- **WAEHREND TEST**  Zeigt die Einstellpunkte (die von der Software implementierte Zeitverzögerung) für jeden Sensor während des Tests an. Die Einstellpunkte liegen zwischen 0 und 15 in Schritten von 1 Punkt.
- **ERSTE FEHLER GRAD**  Zeigt den Einstellpunkt an, an dem der Analysator die Position des Ventils nicht erkennt.
- **3.** Wählen Sie PROBEVENTIL EINST., um die Stoppposition des Probenventils so einzustellen, dass das Probenkugelventil an den Probenventilanschlüssen ausgerichtet ist. Folgen Sie den Anweisungen auf der Anzeige.

Der Analysator zeigt die Position des Ventils (z. B. SENS 1) an, wenn die Einstellwerte eingegeben werden.

Wenn der Fehler 17\_PRB.VENT. N. SYNC auftritt, sehen Sie in den Informationsblättern *T018 nach. BioTector Sample Valve Not Synchronized Fault Troubleshooting after Valve Replacement* (Fehlerbehebung bei nicht synchronisierten Fehlern des BioTector Probenventils nach Austausch des Ventils) und *TT002. BioTector Sample Valve Not Sync Fault Quick Troubleshooting* (Schnelle Fehlerbehebung bei nicht synchronisierten Fehlern des BioTector Probenventils. *Hinweis: Informationen zum Ersetzen des Probenventils finden Sie im Informationsblatt M046. Richtlinien zur Einstellung des Probenventils und zur Positionierung des Probenröhrchens.*

## **3.7 Laugenwäschetest durchführen**

Führen Sie für die Überprüfung der Laugen- und Schlauchreinigungszyklen einen Laugenwäschetest durch. Der Laugen- und Schlauchreinigungszyklus reinigt die Probenschläuche mit der Laugenreagenz.

- **1.** Wählen Sie WARTUNG > DIAGNOSE > PROZESSTEST > LAUGE WAESCHE TEST aus.
- **2.** Wählen Sie eine Option aus.

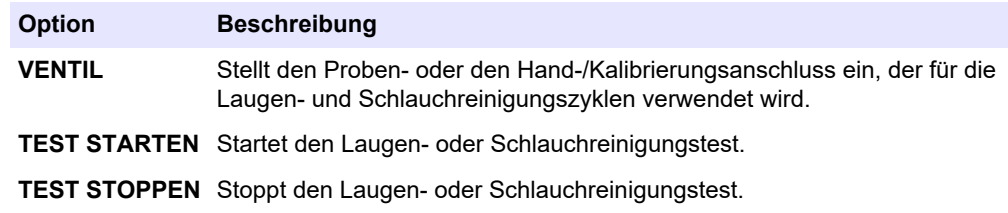

## **3.8 Simulationen durchführen**

Führen Sie Simulationen durch, um den einwandfreien Betrieb einer Komponente (z.B. Pumpen, Ventile und Massendurchflussregler) zu überprüfen.

*Hinweis: Jedes Mal, wenn eine Komponente aktiviert wird, stoppt der Analysator bei Bedarf den Betrieb anderer Geräte, um Schäden am Analysator zu vermeiden.*

Wenn die Zurück-Taste gedrückt wird, um das Menü zu verlassen, führt der Analysator eine Pumpensynchronisierung durch.

**1.** Wählen Sie WARTUNG > DIAGNOSE > SIMULIEREN > .

Der Status der Komponenten des Analysators wird angezeigt.

**2.** Wählen Sie eine Option aus.

Eine eingeschaltete Komponente wird auf dem Display durch ein Sternchen vor ihrem Namen angezeigt.

*Hinweis: Änderungen an den Einstellungen in diesem Menü werden nicht gespeichert.*

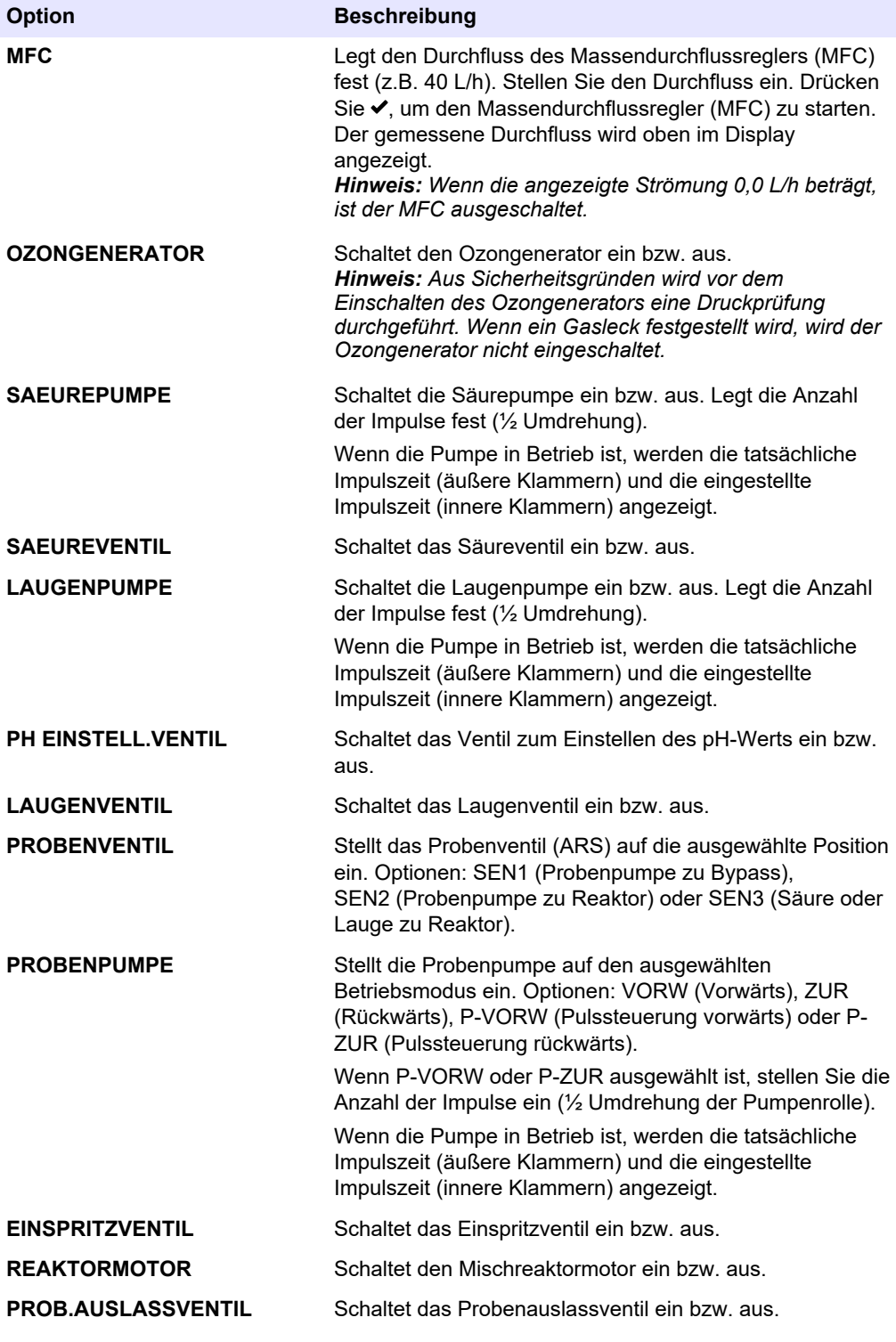

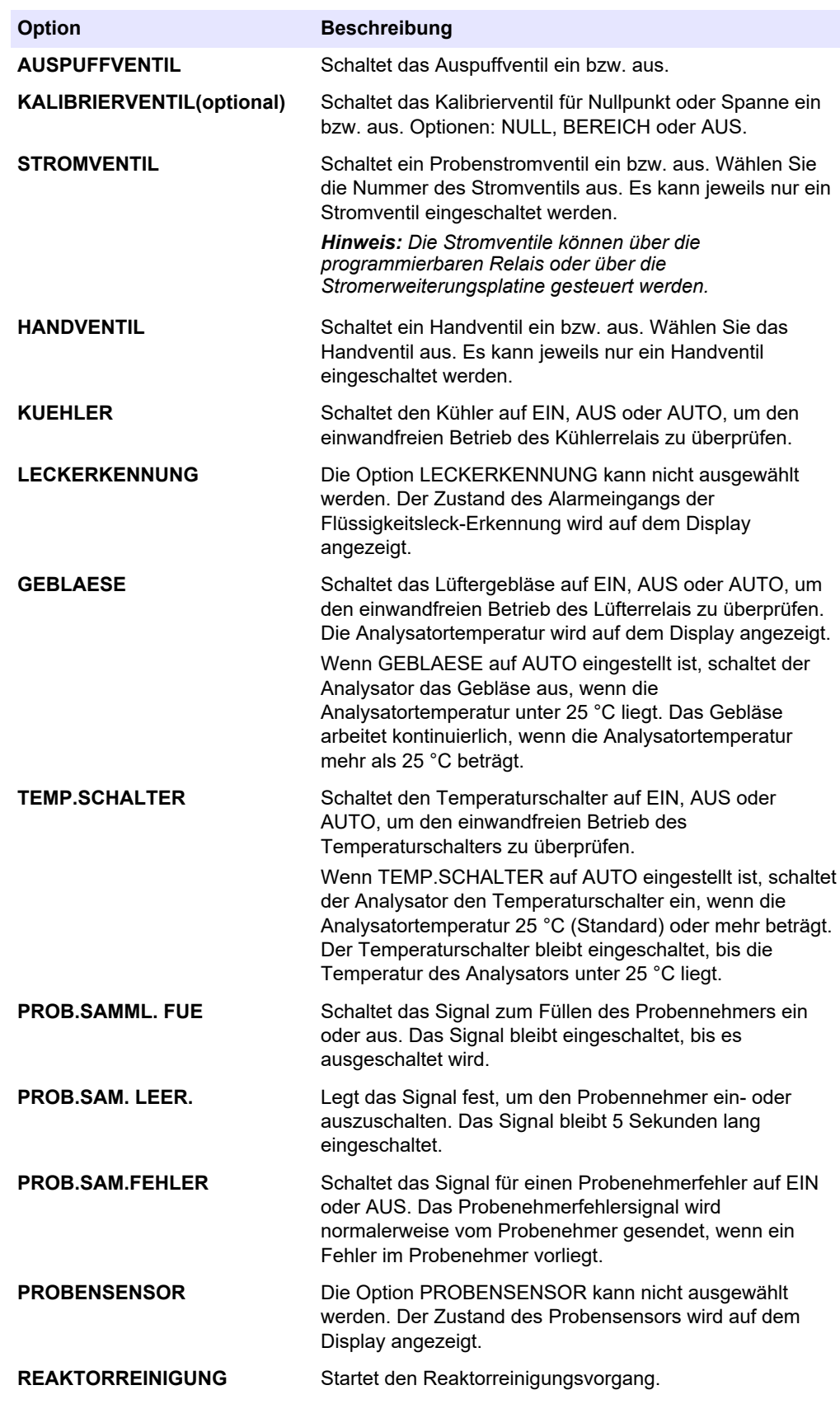

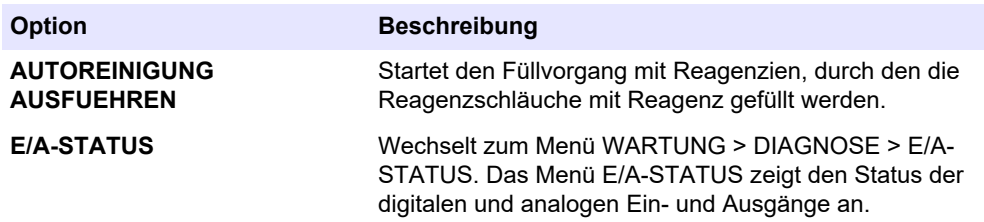

## <span id="page-33-0"></span>**3.9 Durchführen einer Relaisprüfung oder Prüfung des 4 - 20 mA-Ausgangs**

Führen Sie eine Signalsimulation durch, um den einwandfreien Betrieb des Relais und des 4 - 20 mA-Ausgangs zu überprüfen.

- **1.** Wählen Sie WARTUNG > DIAGNOSE > SIGNAL SIMULIEREN.
- **2.** Wählen Sie eine Option aus.

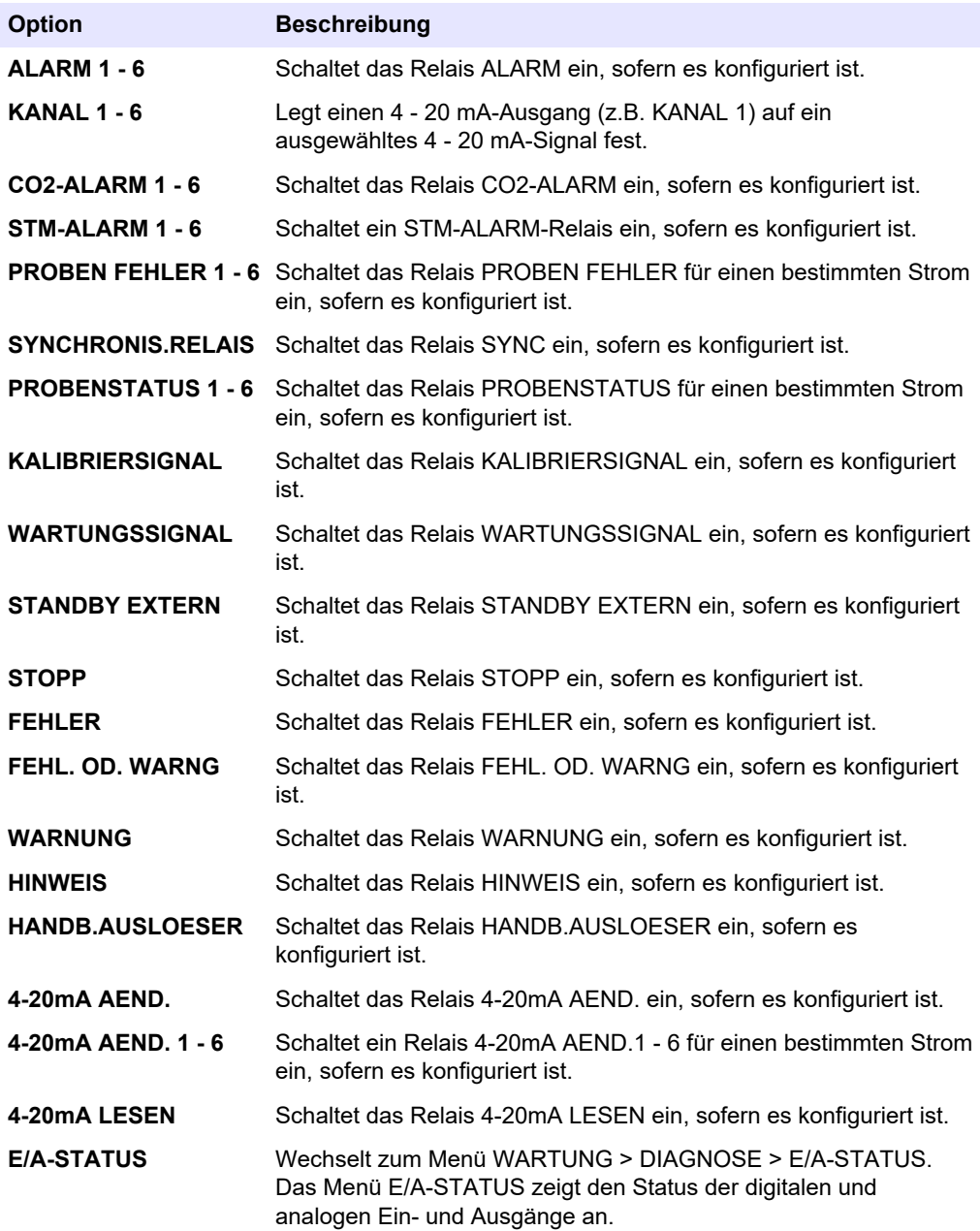

## <span id="page-34-0"></span>**3.10 Anzeigen des Eingangs- und Ausgangsstatus**

Zeigen Sie die Signale an den digitalen und analogen Ein- und Ausgängen an, um ihren Betrieb zu überprüfen.

- **1.** Wählen Sie WARTUNG > DIAGNOSE > E/A-STATUS.
- **2.** Wählen Sie eine Option aus.

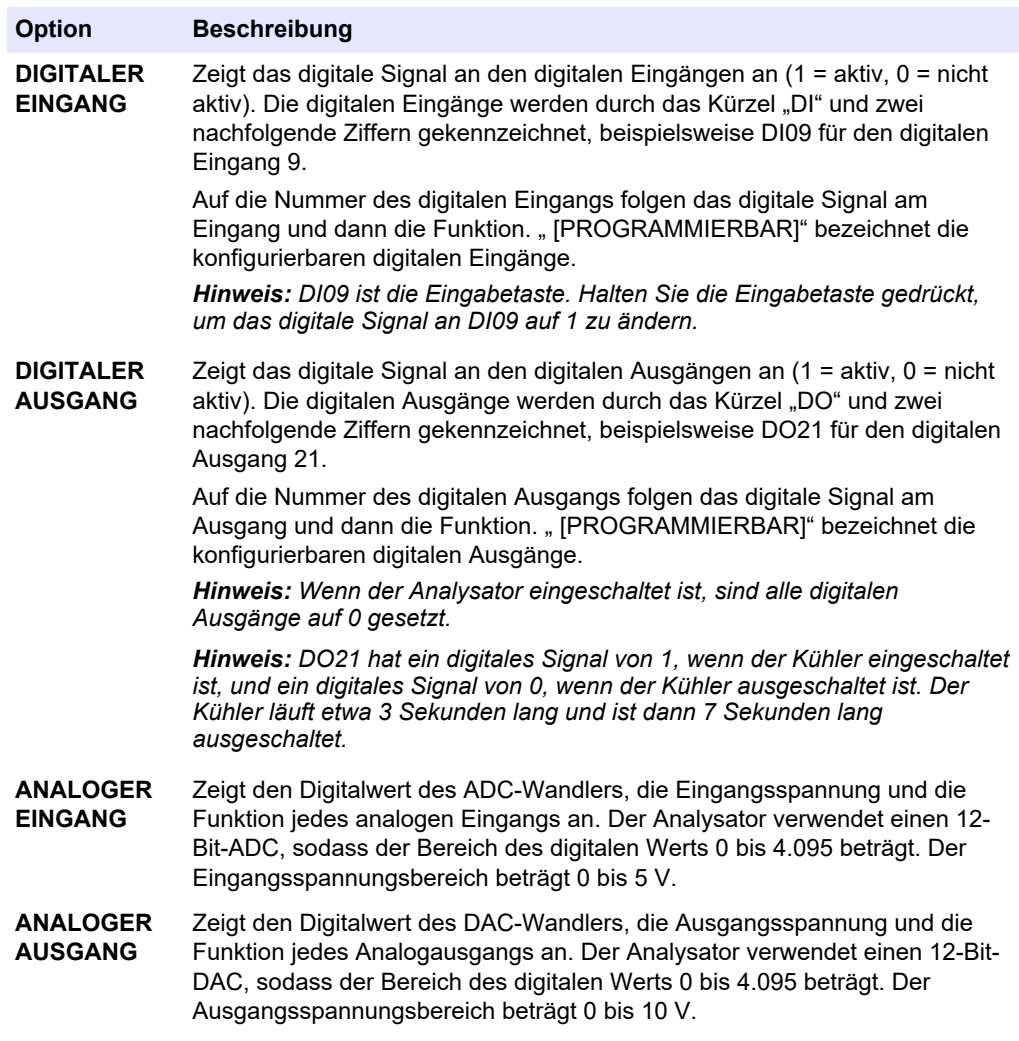

### **3.11 Anzeige des Sauerstoffregler-Status**

Lassen Sie sich die Parameter für die Luftversorgung, die Sauerstoffversorgung, den Gasdurchfluss, den Druck und die Temperatur des Systems anzeigen.

- **1.** Wählen Sie WARTUNG > DIAGNOSE aus.
- **2.** Wählen Sie O2-REGLER STATUS aus.

Der Sauerstoffkonzentrator ist aktiviert. Die folgenden Informationen werden auf dem Display angezeigt:

- **SERIENNUMMER**  Die Seriennummer für die Sauerstoff-Steuerplatine.
- **VERSION**  Die Softwareversion der Sauerstoff-Steuerplatine.
- **MODUS**  Legt den Modus der Sauerstoff-Steuerplatine fest. Folgende Modi sind verfügbar:

**MFC:** Die Sauerstoff-Controllerplatine betreibt den Massendurchflussregler.

**O2:** Die Sauerstoff-Steuerplatine betreibt den Sauerstoffkonzentrator.

**MFC UNF O2:** Die Sauerstoff-Steuerplatine betreibt den MFC und den Sauerstoffkonzentrator.

- <span id="page-35-0"></span>• **TEMPERATUR SENSOR** – Der erste Wert ist die Temperatur des Analysators auf der Sauerstoff-Steuerplatine. Der zweite Wert ist der Spannungsmesswert des Temperatursensors.
- **LUFTDRUCK SENSOR**  Der erste Wert ist der Lufteingangsdruck für den Sauerstoffkonzentrator. Der zweite Wert ist der Spannungsmesswert des Luftdrucksensors.
- **O2-DRUCK SENSOR**  Der erste Wert ist der Sauerstoff-Eingangsdruck für den MFC (normalerweise 400 mbar (±10 mbar) bei einem MFC-Sollwert von 20 L/h). Der zweite Wert ist der Spannungsmesswert des Sauerstoffdrucksensors.
- **VENTIL1, 2, 3** Die Ausgänge des Sauerstoffregelventils für die Ventile 1, 2 und 3 (1 = ein, 0 = aus). Ventil 1 ist das Luftabsperrventil. Ventil 2 und 3 sind reserviert.
- **DREHVENTIL**  Der Betrieb des Drehventils (VOR, ZURUECK oder STOPP). *Hinweis: Das Drehventil wurde ungefähr im September 2022 vom Analysator entfernt.*
- **DREHVENTIL SENSOR**  Die Sensorposition des Drehventils (1 = Drehventil ist am Sensor, 0 = Ventil ist nicht am Sensor). *Hinweis: Der Drehventilsensor wurde ungefähr im September 2022 vom Analysator entfernt.*
- **MFC-EINSTEL.**  Legt den Sollwert für den Massendurchflussregler fest. Drücken Sie die Eingabetaste (Häkchen), wählen Sie den Sollwert aus, und drücken Sie die Eingabetaste erneut. Der MFC-Durchfluss wird oben auf dem Display angezeigt. Der MFC ist ausgeschaltet, wenn der Durchfluss 0,0 L/h beträgt.
- **MFC-FLUSS**  Der erste Wert ist der MFC-Durchfluss. Der zweite Wert ist der Spannungsmesswert des MFC. Wenn der Analysator gestoppt ist oder sich im externen Standby befindet, beträgt der MFC-Sollwert 1 L/h.

## **3.12 Anzeigen des Modbus-Status**

- **1.** Wählen Sie WARTUNG > DIAGNOSE > MODBUS STATUS aus.
- **2.** Wählen Sie eine Option aus.

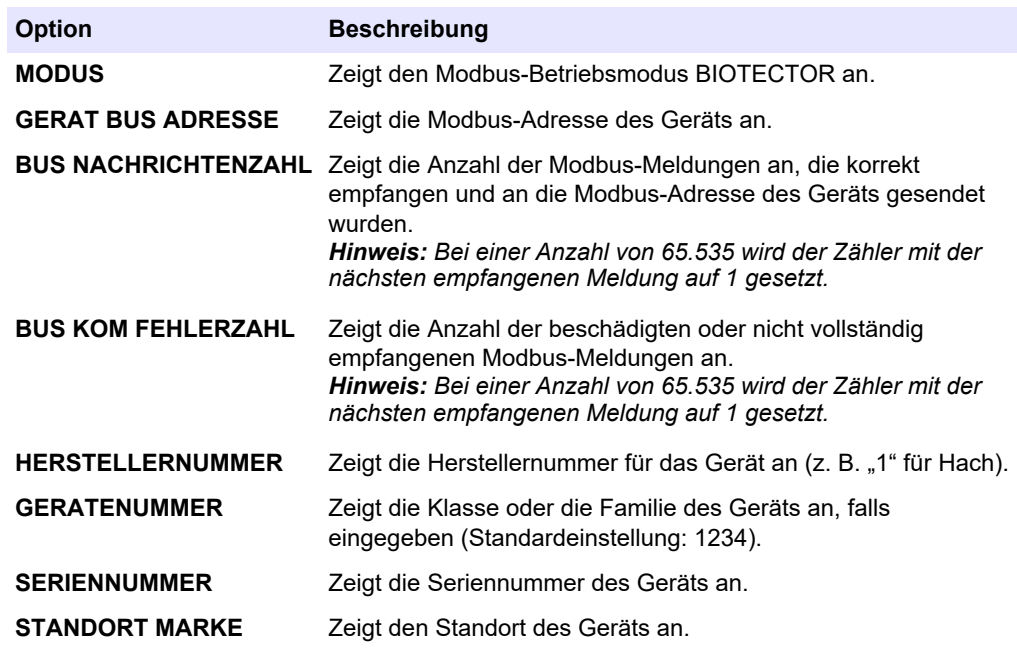

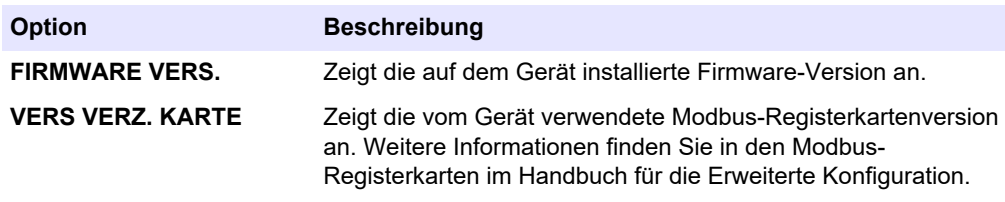

Zeigt nach den Menüoptionen die ersten 17 Byte der letzten empfangenen (EMP) und übertragenen (ÜTR) Modbus-Meldung an.

### <span id="page-36-0"></span>**3.13 Modbus-Fehlersuche**

- **1.** Stellen Sie sicher, dass die eingegebene Gerätebusadresse korrekt ist. Weitere Informationen hierzu finden Sie in der Installations- und Bedienungsanleitung unter *Konfigurieren der Modbus-Einstellungen*.
- **2.** Vergewissern Sie sich, dass die Registeradresse (5-stelliger Code) korrekt ist.
- **3.** Wählen Sie WARTUNG > DIAGNOSE > MODBUS STATUS > BUS KOM FEHLERZAHL. Sehen Sie sich die Anzahl der Busübertragungsfehler an.

Der Bus-Fehlerzähler sollte sich jedes Mal erhöhen, wenn der Analysator eine ungültige oder nicht vollständig empfangene Modbus-Meldung liest. *Hinweis: Gültige Meldungen, die nicht an das Gerät adressiert werden, erhöhen den Zählerstand nicht.*

- **4.** Für die Modbus RTU-Option muss sichergestellt werden, dass das mit Anschlussklemme D+ verbundene Kabel im Gegensatz zu dem mit Anschlussklemme D- verbundenen Kabel positiv vorgespannt ist, wenn sich der Bus im Ruhezustand befindet.
- **5.** Vergewissern Sie sich, dass auf J15 der Hauptplatine ein Jumper am Ende des Busses installiert ist, um den Bus zu beenden. Die Hauptplatine befindet sich im Elektronikgehäuse an der Tür hinter der Edelstahlabdeckung.
- **6.** Öffnen Sie für die Modbus-TCP-Option die Webschnittstelle. Weitere Informationen hierzu finden Sie in der Installations- und Bedienungsanleitung unter *Konfigurieren des Modbus TCP/IP-Moduls*. Wenn sich die Webschnittstelle nicht öffnet, führen Sie die folgenden Schritte durch:
	- **a.** Vergewissern Sie sich, dass die Netzwerkeinstellungen korrekt sind.
	- **b.** Stellen Sie sicher, dass die Ethernetkabelverbinder vollständig in den Ethernet-Ports installiert sind.
	- **c.** Vergewissern Sie sich, dass die LED für den Modbus-TCP/IP-Anschluss (RJ45) grün leuchtet.

# <span id="page-38-0"></span>**Kapitel 4 Analyseeinheit**

Die Teile des Sauerstoffkonzentrators haben sich ungefähr im September 2022 geändert. Abbildung 2 zeigt die Pumpen und Komponenten in der Anlage zur Analyse nach der Änderung. [Abbildung 3](#page-39-0) zeigt die Ventile in der Anlage zur Analyse nach der Änderung. [Abbildung 4](#page-40-0) zeigt die Pumpen und Komponenten in der Anlage zur Analyse vor der Änderung. [Abbildung 5](#page-41-0) zeigt die Ventile in der Anlage zur Analyse vor der Änderung.

**Abbildung 2 Analyseeinheit – Pumpen und Komponenten**

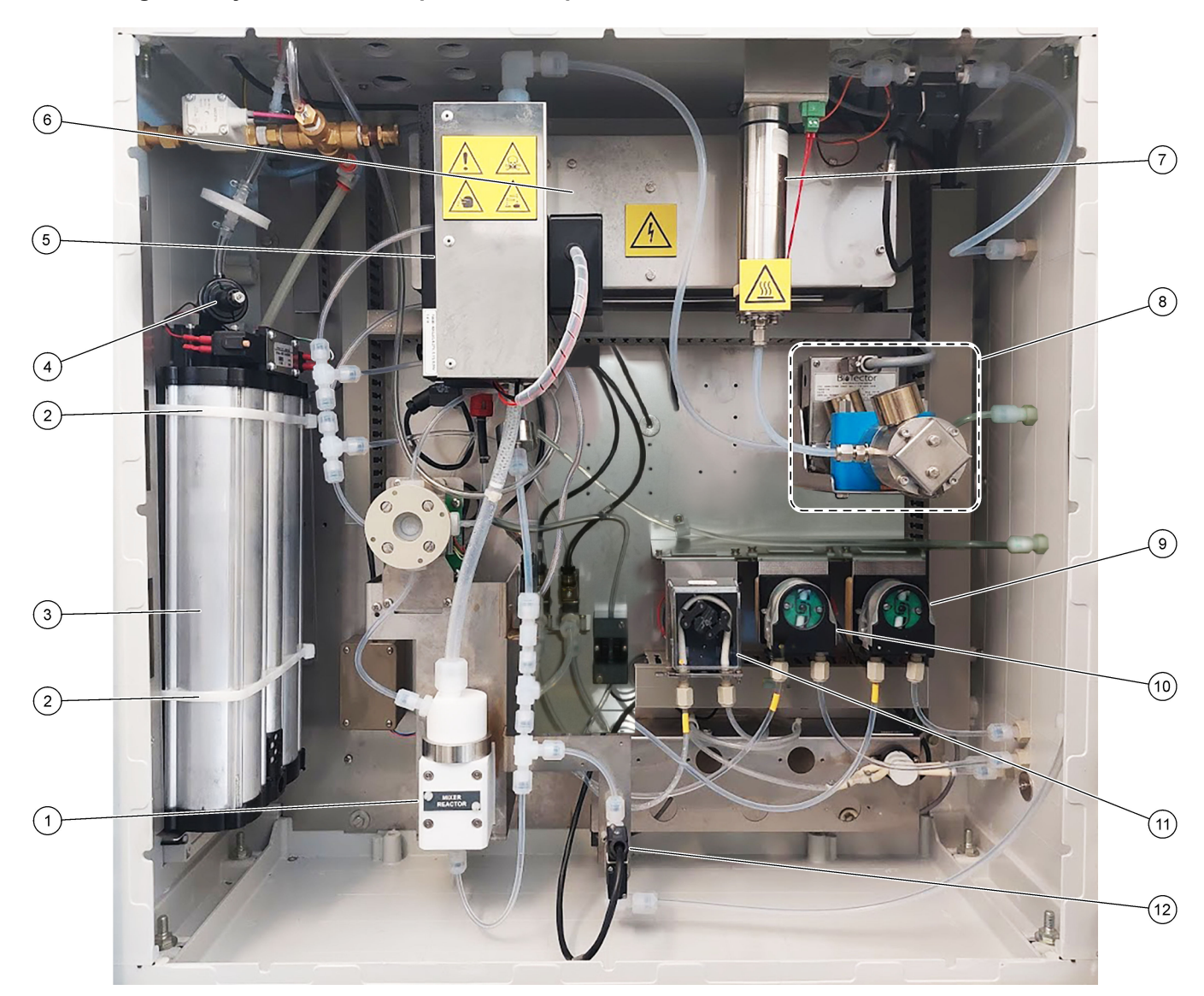

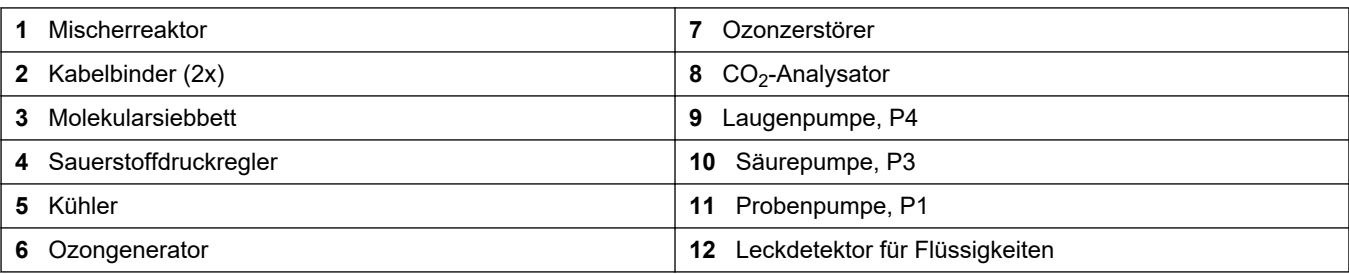

## <span id="page-39-0"></span>**Abbildung 3 Analyseeinheit – Ventile**

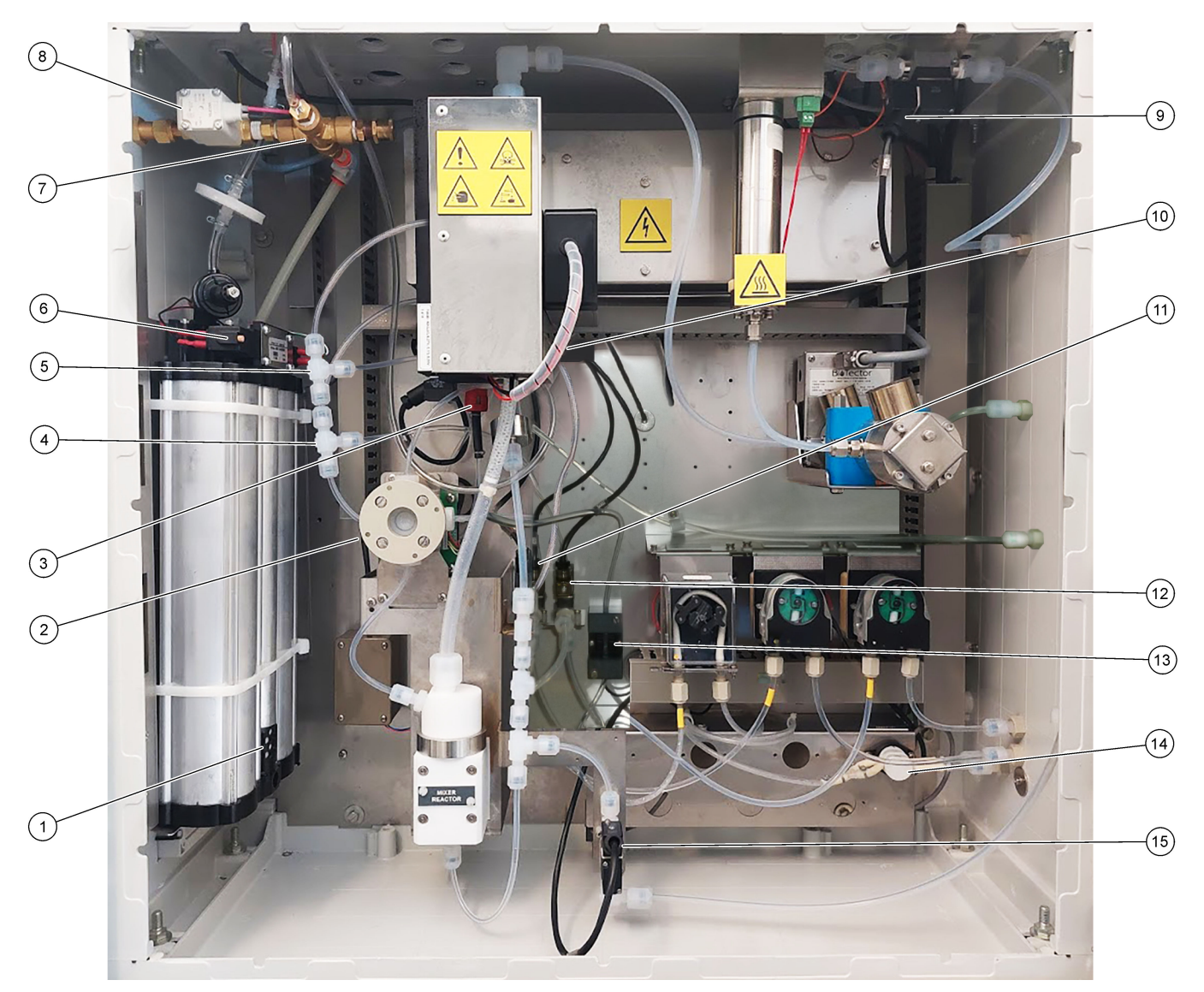

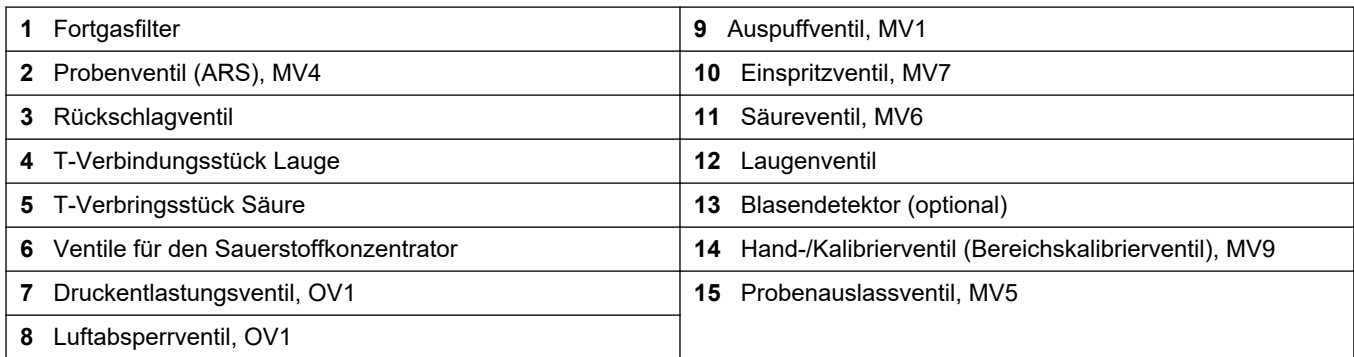

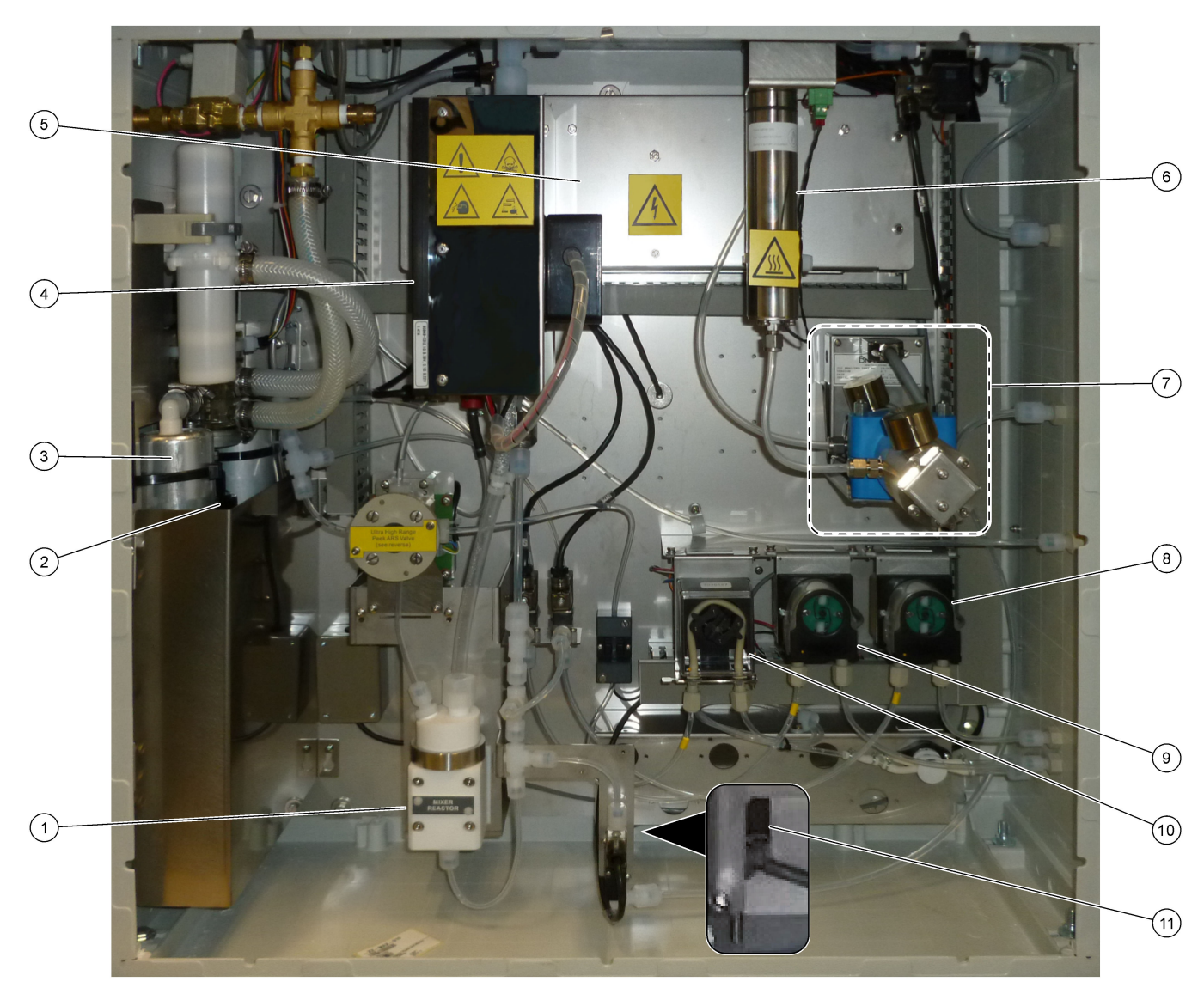

#### <span id="page-40-0"></span>**Abbildung 4 Anlage zur Analyse – Pumpen und Komponenten (vor September 2022)**

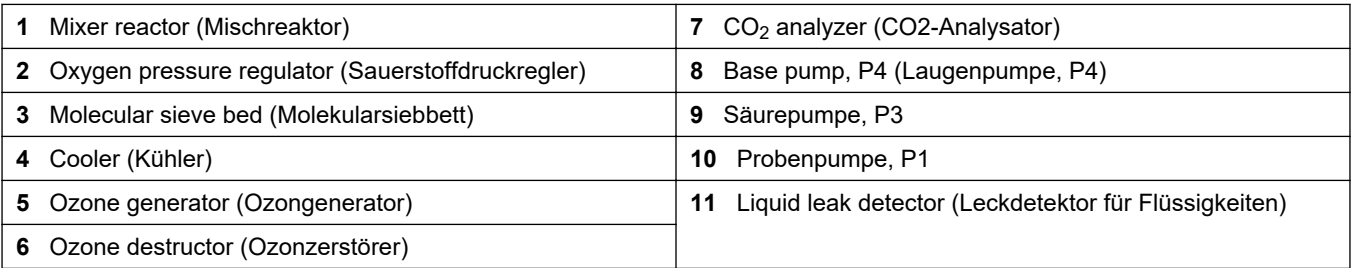

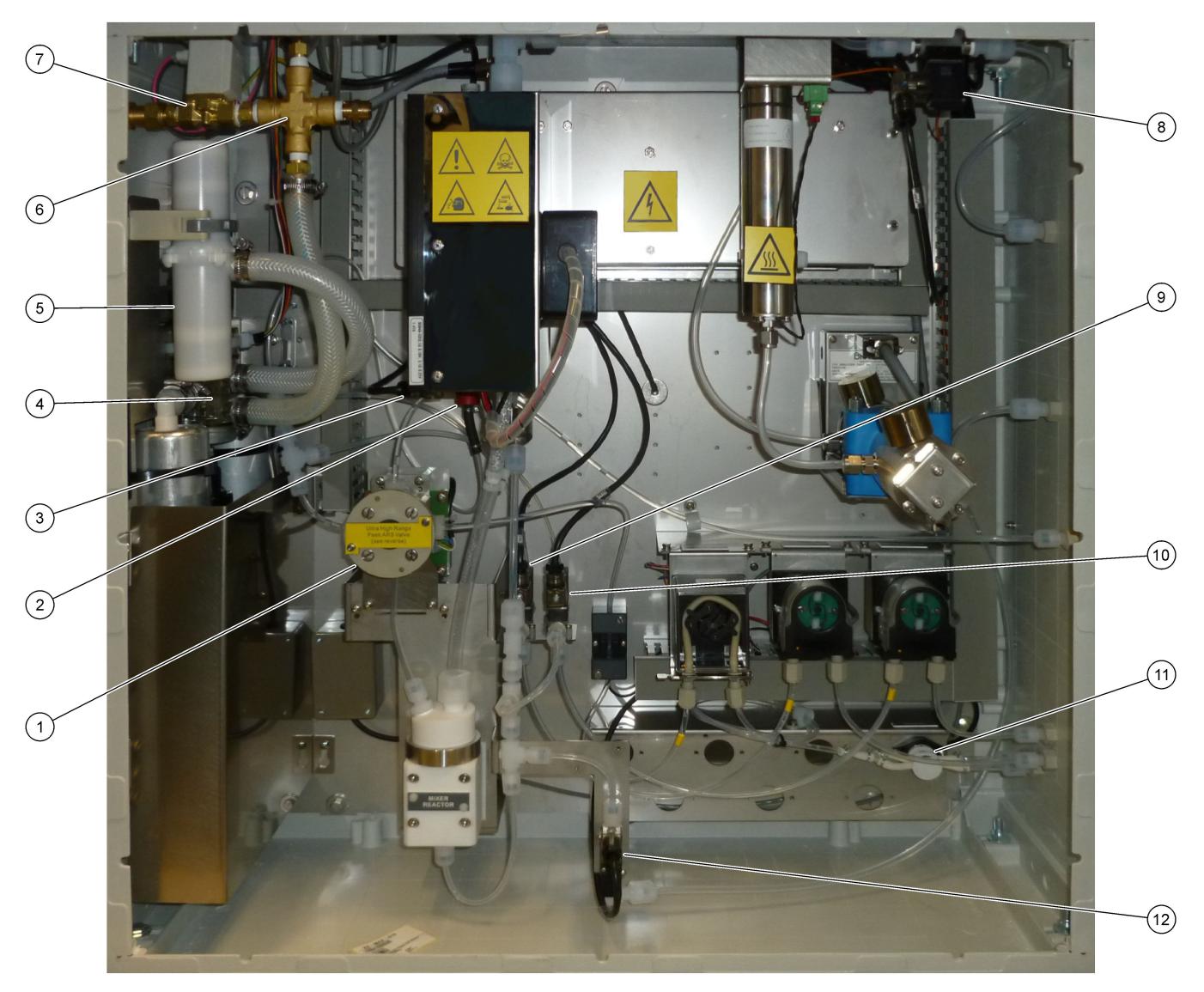

## <span id="page-41-0"></span>**Abbildung 5 Anlage zur Analyse – Pumpen (vor September 2022)**

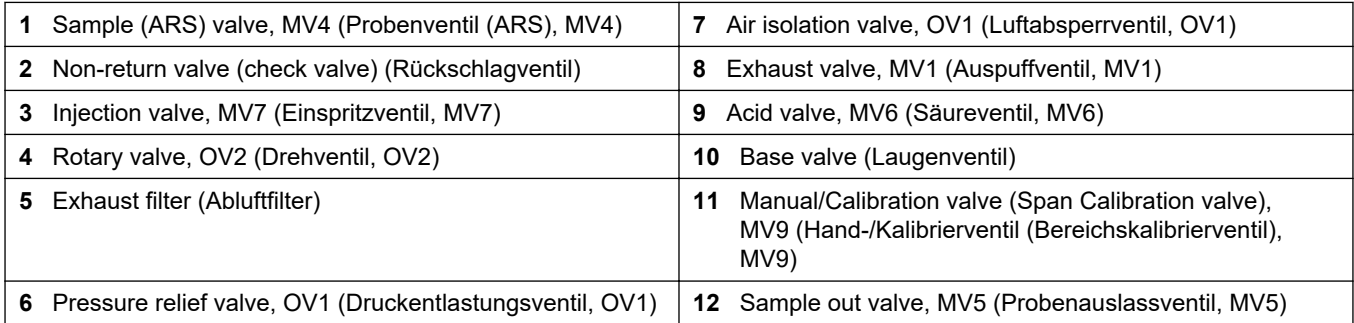

# <span id="page-42-0"></span>**Kapitel 5 Komponenten des Steuerungsgehäuses**

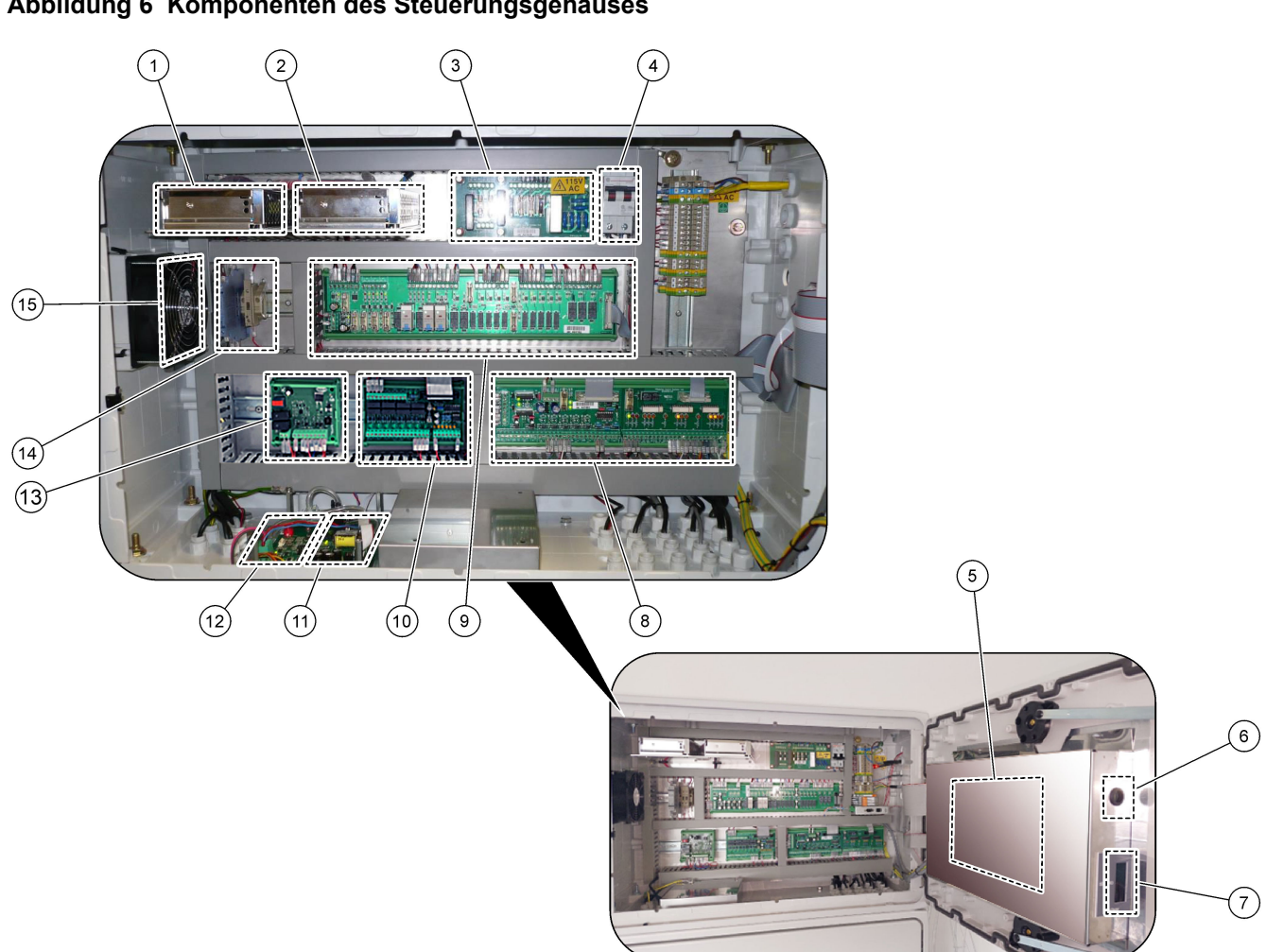

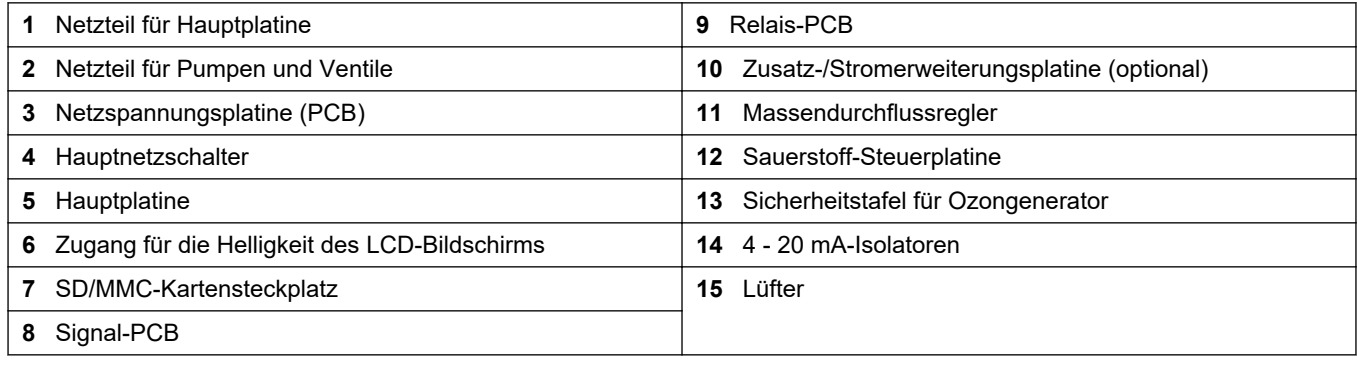

**Abbildung 6 Komponenten des Steuerungsgehäuses**

### **Abbildung 7 Hauptplatinenkomponenten**

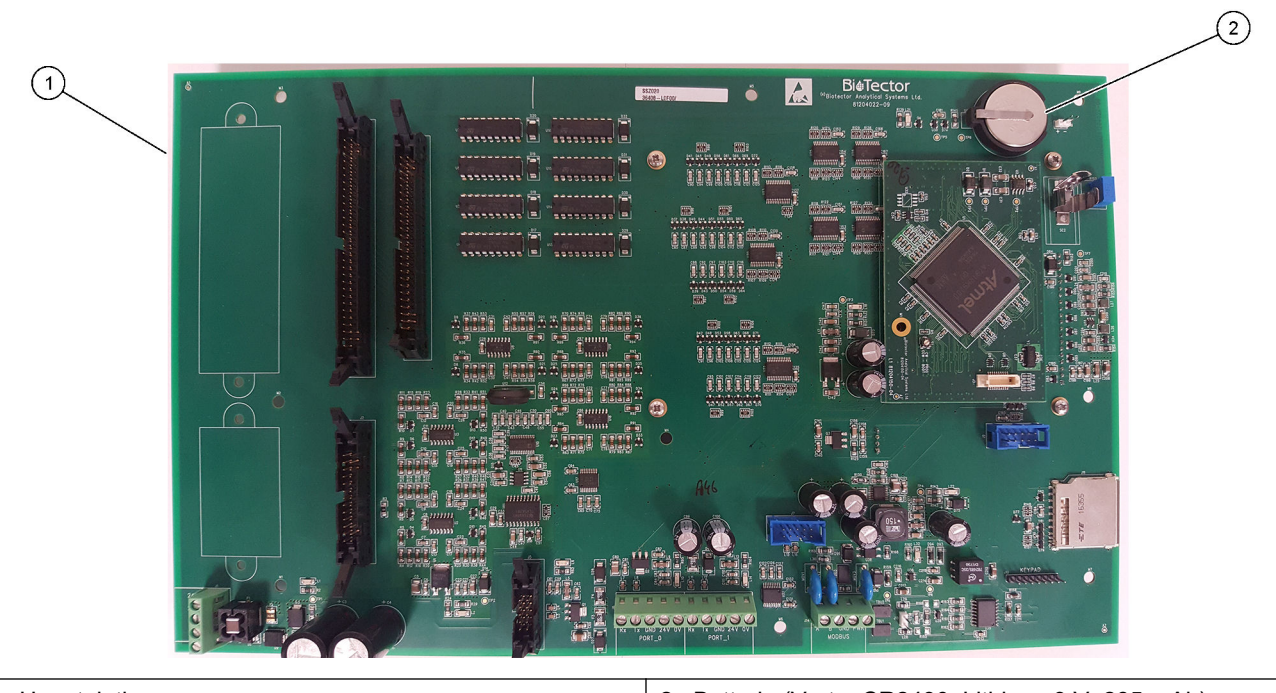

1 Hauptplatine **2 1 <b>Hauptplatine 2 2 Batterie** (Varta, CR2430, Lithium, 3 V, 285 mAh)

# <span id="page-44-0"></span>**Kapitel 6 Ersatzteile und Zubehör**

# **W A R N U N G**

Verletzungsgefahr. Die Verwendung nicht zugelassener Teile kann zur Verletzung von Personen, zu Schäden am Messgerät oder zu Fehlfunktionen der Ausrüstung führen. Die Ersatzteile in diesem Abschnitt sind vom Hersteller zugelassen.

*Hinweis: Produkt- und Artikelnummern können für einige Verkaufsgebiete abweichen. Wenden Sie sich an die zuständige Vertriebsgesellschaft oder an die auf der Webseite des Unternehmens aufgeführten Kontaktinformationen.*

#### **Verbrauchsmaterial**

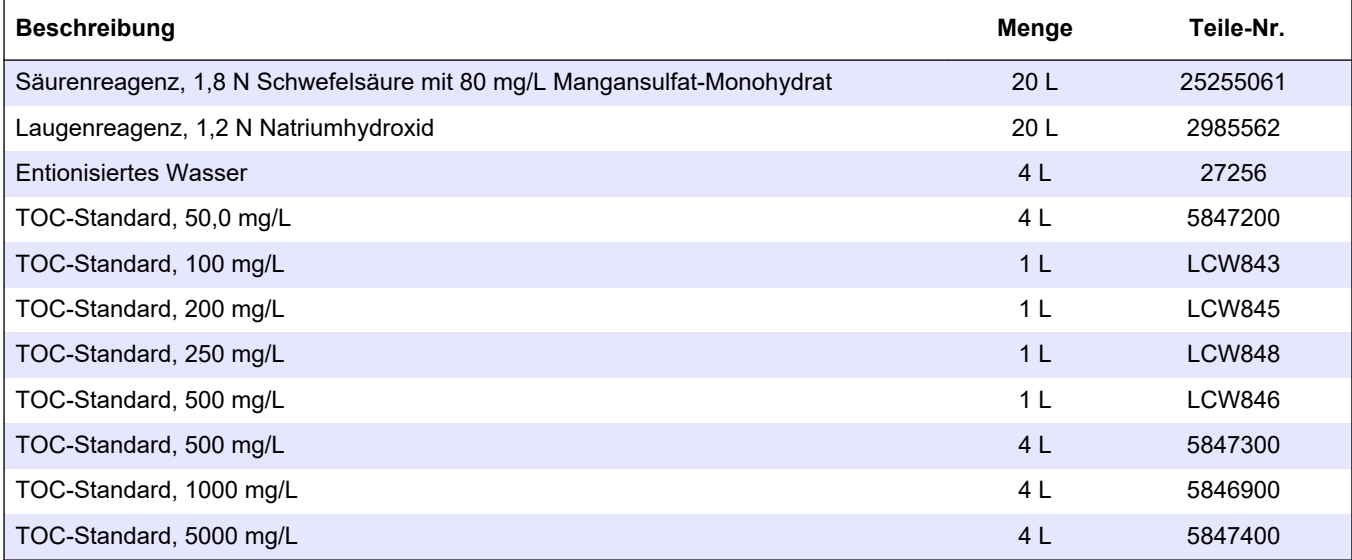

#### **Ersatzteile für Sauerstoffkonzentrator**

Siehe Analysegehäuse und Analysegehäuse zur Identifizierung der Teile des Sauerstoffkonzentrators.[Abbildung 2](#page-38-0) auf Seite 37[Abbildung 3](#page-39-0) auf Seite 38

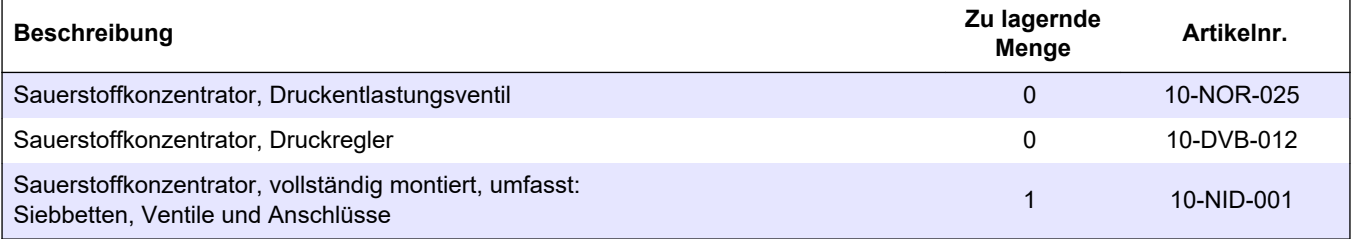

#### **Ersatzteile für Sauerstoffkonzentrator (vor September 2022)**

Siehe Analysegehäuse und Analysegehäuse zur Identifizierung der Teile des Sauerstoffkonzentrators.[Abbildung 4](#page-40-0) auf Seite 39[Abbildung 5](#page-41-0) auf Seite 40

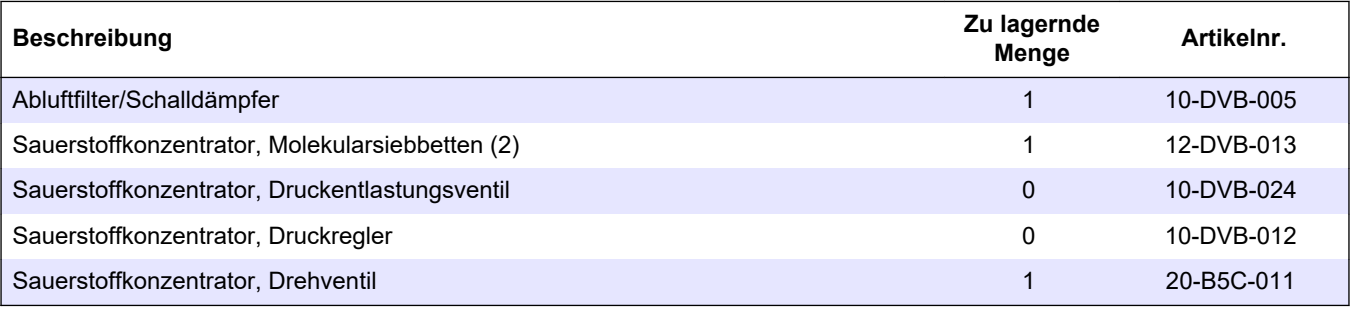

### **Ersatzteile und Zubehör**

#### **Ersatzteile**

| Beschreibung <sup>2</sup>                                                    | Zu lagernde<br><b>Menge</b>              | Artikelnr.  |
|------------------------------------------------------------------------------|------------------------------------------|-------------|
| Kit für Wartung nach 6 Monaten, B7000i Dairy TOC-Analysator                  | $\mathbf{1}$                             | 19-KIT-132  |
| Luftabsperrventil, N/C                                                       | 0                                        | 19-B5C-012  |
| Säure- oder Laugenpumpe, SR25                                                | 0                                        | 19-ASF-004  |
| ARM-Mainboard, Version 9, umfasst:<br>Prozessor und LCD                      | 0                                        | 19-PCB-053  |
| CO <sub>2</sub> -Analysator, Hastelloy, 0 - 15000 ppm                        | 0                                        | 20-CO2-011  |
| Kühler, B4M mit Glasperlenfilter                                             | 0                                        | 19-BAS-018  |
| Geräteluft-Filterpaket, B5C                                                  | 0                                        | 10-SMC-001  |
| Filterelemente für die Luftzufuhr, B5C                                       | 1 <sup>3</sup>                           | 12-SMC-001  |
| Isolationsverstärker                                                         | $\mathbf{1}$                             | 10-KNK-001  |
| Massendurchflussregler (MFC)                                                 | 0                                        | 12-PCP-001  |
| Mischreaktormotor, B4M, 24 VDC, komplett mit Leckerkennung                   | $\mathbf{1}$                             | 19-BAS-015  |
| Mischreaktor, B4M, PTFE, komplett mit 24 VDC-Motor                           | 0                                        | 19-BAS-016  |
| Mischreaktor, B4M, PTFE                                                      | 0                                        | 19-BAS-017  |
| Heizelement Ozonvernichter                                                   | 0                                        | 10-HAW-001  |
| Ozongenerator-Modul B7000i                                                   | 0                                        | 20-OZN-003  |
| Unterbaugruppe Ozonröhre (mit PCBA)                                          | 0                                        | 20-OZN-002  |
| Unterbaugruppe Ozonröhre (ohne PCBA)                                         | 0                                        | 20-OZN-006  |
| Ozon PCBA                                                                    | 0                                        | ZBA81204326 |
| Sauerstoff-Steuerplatine, komplett                                           | 0                                        | 20-PCB-136  |
| Stromplatine, 115 V AC Analysator, B7000                                     | 1                                        | 19-PCB-160  |
| Stromplatine, 230 V AC Analysator, B7000                                     | $\mathbf{1}$                             | 19-PCB-250  |
| PTFE-Membran für Mischreaktor                                                | 1                                        | 10-KNF-038  |
| PTFE-Endring und PEEK-Sicherungsring (Satz), 1 x 3/16 Zoll                   | 5                                        | 10-EMT-136  |
| PTFE-Endring und PEEK-Sicherungsring (Satz), 1 x 1/4 Zoll                    | 5                                        | 10-EMT-114  |
| Probenpumpe, WMM60 mit chemischem Norprene-Schlauch                          | 1Ersatzteile<br>und Zubehör <sup>3</sup> | 19-MAX-010  |
| Sicherheitsplatinenhalterung                                                 | $\pmb{0}$                                | 20-OZN-001  |
| Schlauch, PFA, 3/16 Zoll AD x 1/8 Zoll ID, 1 m lang                          | 5 m lang                                 | 10-SCA-002  |
| Schlauch, PFA, 1/4 Zoll AD x 4 mm ID, 1 m lang                               | 5 m lang                                 | 10-SCA-003  |
| Schlauch, PFA, 1/4 Zoll AD x 1/8 Zoll ID (6,35 mm AD x 3,18 mm ID), 1 m lang | 5 m lang                                 | 10-SCA-006  |
| Schlauch, PFA, 3/16 Zoll AD x 1/16 Zoll ID, 1 m lang                         | 1 m lang                                 | 10-SCA-007  |
| Schlauch, EMPP 562, 6,4 mm AD x 3,2 mm ID, 1 m lang                          | 2 m lang                                 | 10-REH-002  |

<sup>2</sup> Verbrauchsmaterialien/Verschleißteile: EMPP-Schlauch, Y-Schlauchanschlüsse, Filter für Gebläse und Lüfter, FPM/FKM-Schlauch im Ozongenerator, Katalysator im Ozonvernichter, CO<sub>2</sub>-Filter für den Laugenreagenzbehälter, 24 V-Relais auf der Ozonplatte, 24 V-Steckrelais auf der Relaistafel (81204001), Probenauslassventil, Auspuffventil, Säureventil, Membran im Mischerreaktor und die Nassteile des Probenventils (ARS-Ventils).

<sup>3</sup> Normalerweise alle 24 Monate ausgetauscht.

**Ersatzteile (fortgesetzt)**

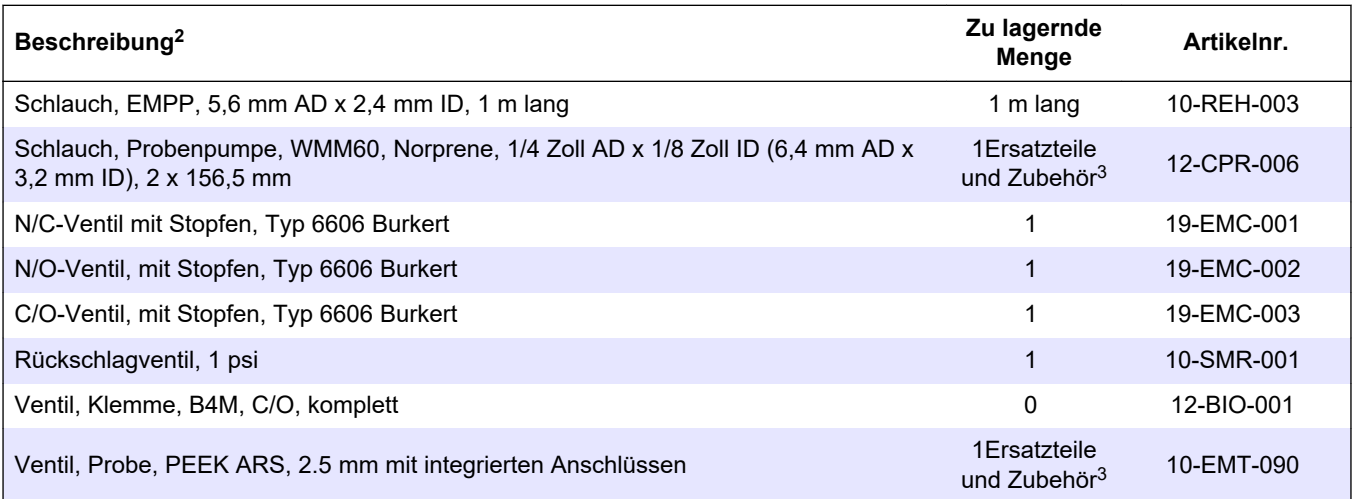

<sup>2</sup> Verbrauchsmaterialien/Verschleißteile: EMPP-Schlauch, Y-Schlauchanschlüsse, Filter für Gebläse und Lüfter, FPM/FKM-Schlauch im Ozongenerator, Katalysator im Ozonvernichter, CO<sub>2</sub>-Filter für den Laugenreagenzbehälter, 24 V-Relais auf der Ozonplatte, 24 V-Steckrelais auf der Relaistafel (81204001), Probenauslassventil, Auspuffventil, Säureventil, Membran im Mischerreaktor und die Nassteile des Probenventils (ARS-Ventils).

#### **HACH COMPANY World Headquarters**

P.O. Box 389, Loveland, CO 80539-0389 U.S.A. Tel. (970) 669-3050 (800) 227-4224 (U.S.A. only) Fax (970) 669-2932 orders@hach.com www.hach.com

#### **HACH LANGE GMBH**

Willstätterstraße 11 D-40549 Düsseldorf, Germany Tel. +49 (0) 2 11 52 88-320 Fax +49 (0) 2 11 52 88-210 info-de@hach.com www.de.hach.com

#### **HACH LANGE Sàrl** 6, route de Compois 1222 Vésenaz SWITZERLAND Tel. +41 22 594 6400 Fax +41 22 594 6499

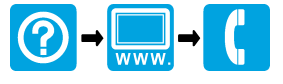

© Hach Company/Hach Lange GmbH, 2020, 2022, 2024. Alle Rechte vorbehalten. Gedruckt in Irland.